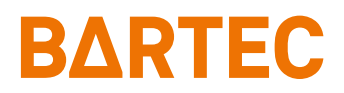

# **Touch Computer TC78ex-NI**

Kurzanleitung

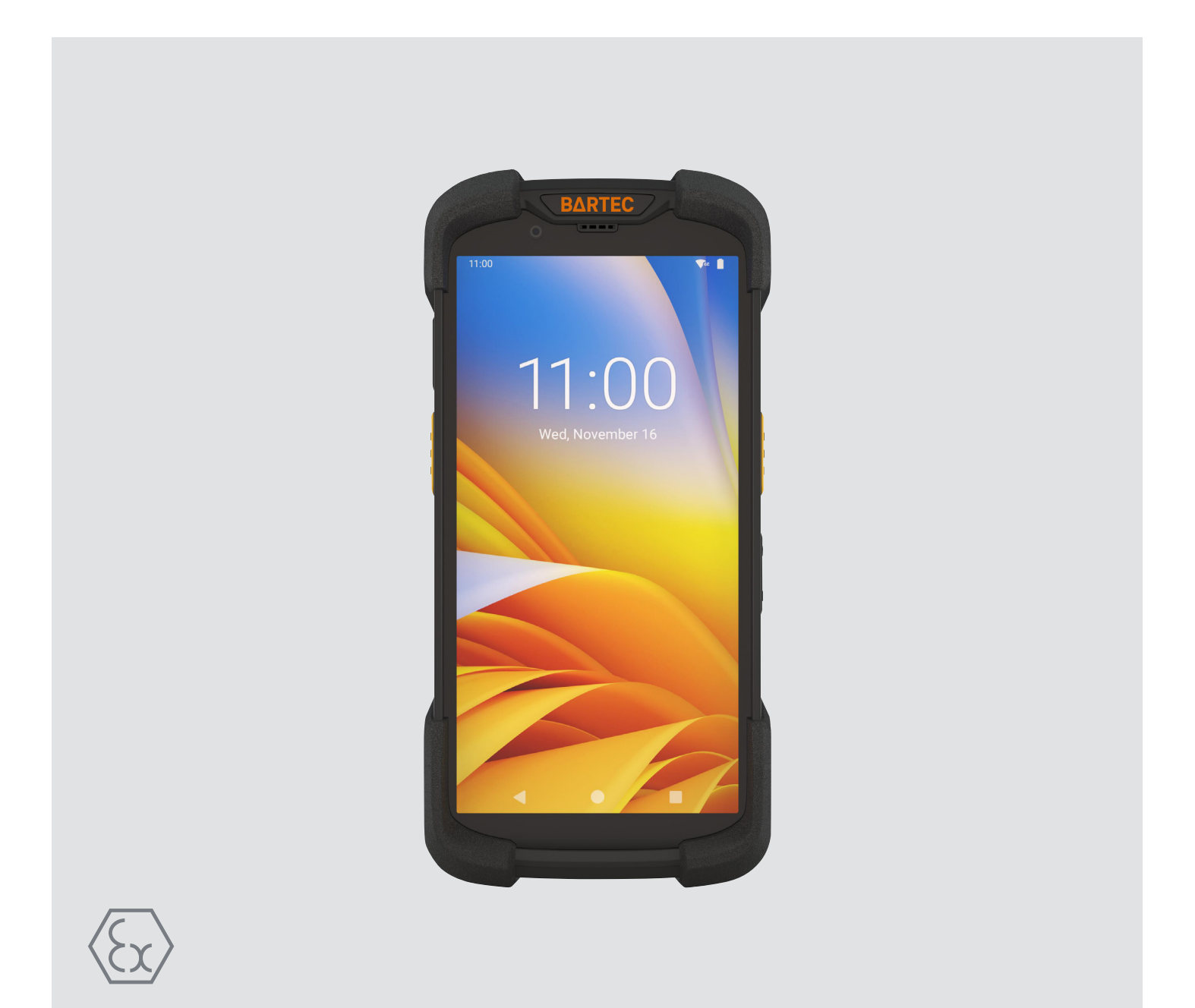

# **BARTEC**

# **Kurzanleitung - Original**

# **TC78ex-NI**

### **Touch Computer**

Typ B7-A2D\*-\*\*\*\*/\*\*\*\*\*\*\*\*

ATEX / IECEx / UKEX Zone 2 / 22 Class I, II, III Division 2

Dokument-Nr.: B1-A2D0-7E0001 Stand: März 2024 / Revision B

**Vorbehalt:** Technische Änderungen behalten wir uns vor. Änderungen, Irrtümer und Druckfehler begründen keinen Anspruch auf Schadensersatz.

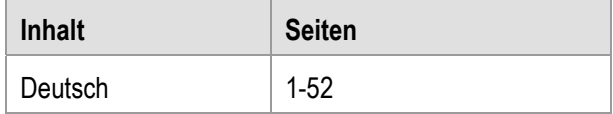

**BARTEC** GmbH<br>Max-Eyth-Straße 16 DEUTSCHLAND **Internet:** www.bartec.com

97980 Bad Mergentheim Telefax: +49 7931 597-119 Download: http://automation.bartec.de

Max-Eyth-Straße 16 Telefon: +49 7931 597-0 Support: em-support@bartec.com

## TC78ex-NI - Touch Computer Typ B7-A2D\*-\*\*\*\*/\*\*\*\*\*\*\*\*

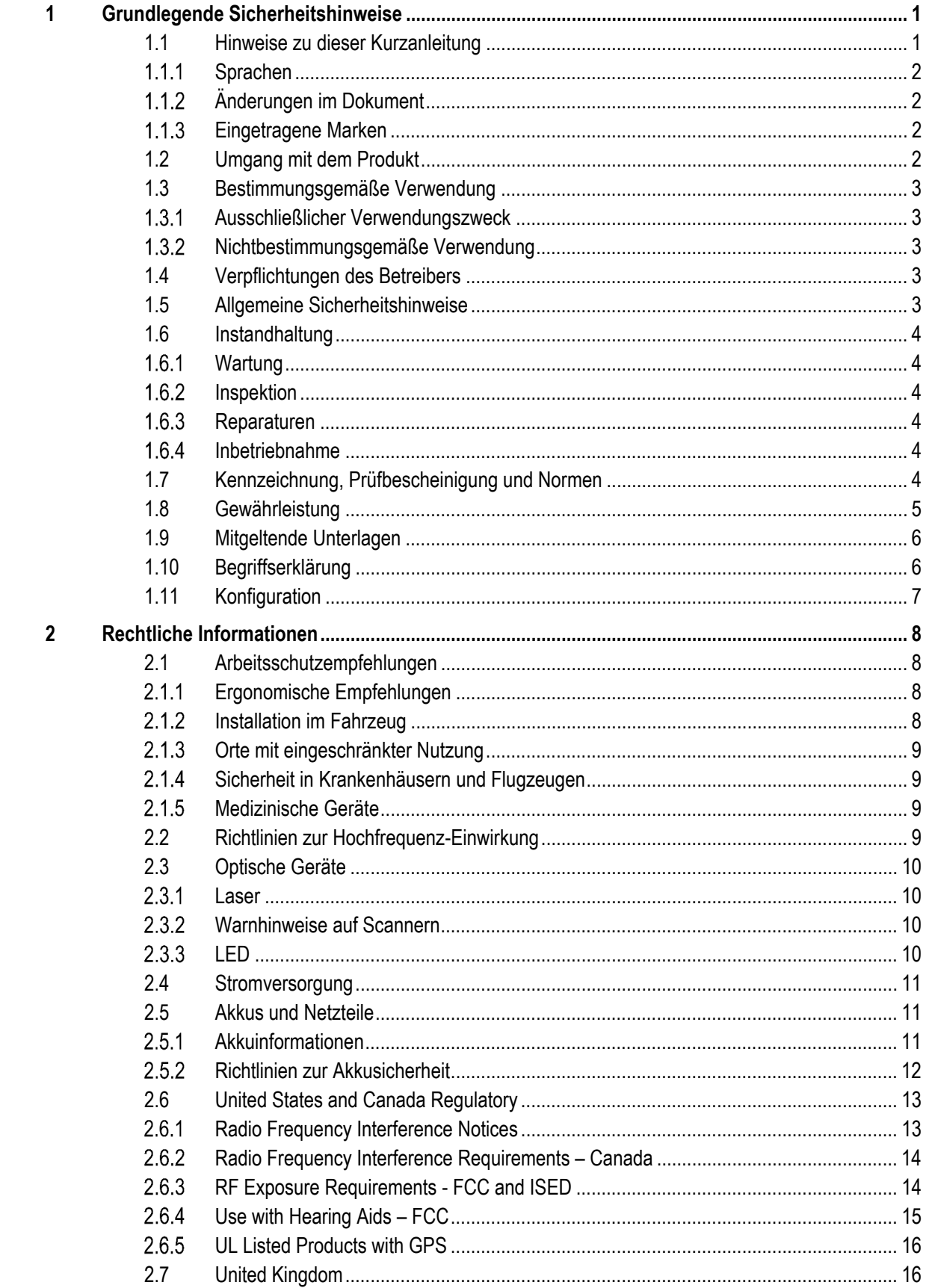

## TC78ex-NI - Touch Computer Typ B7-A2D\*-\*\*\*\*/\*\*\*\*\*\*\*\*

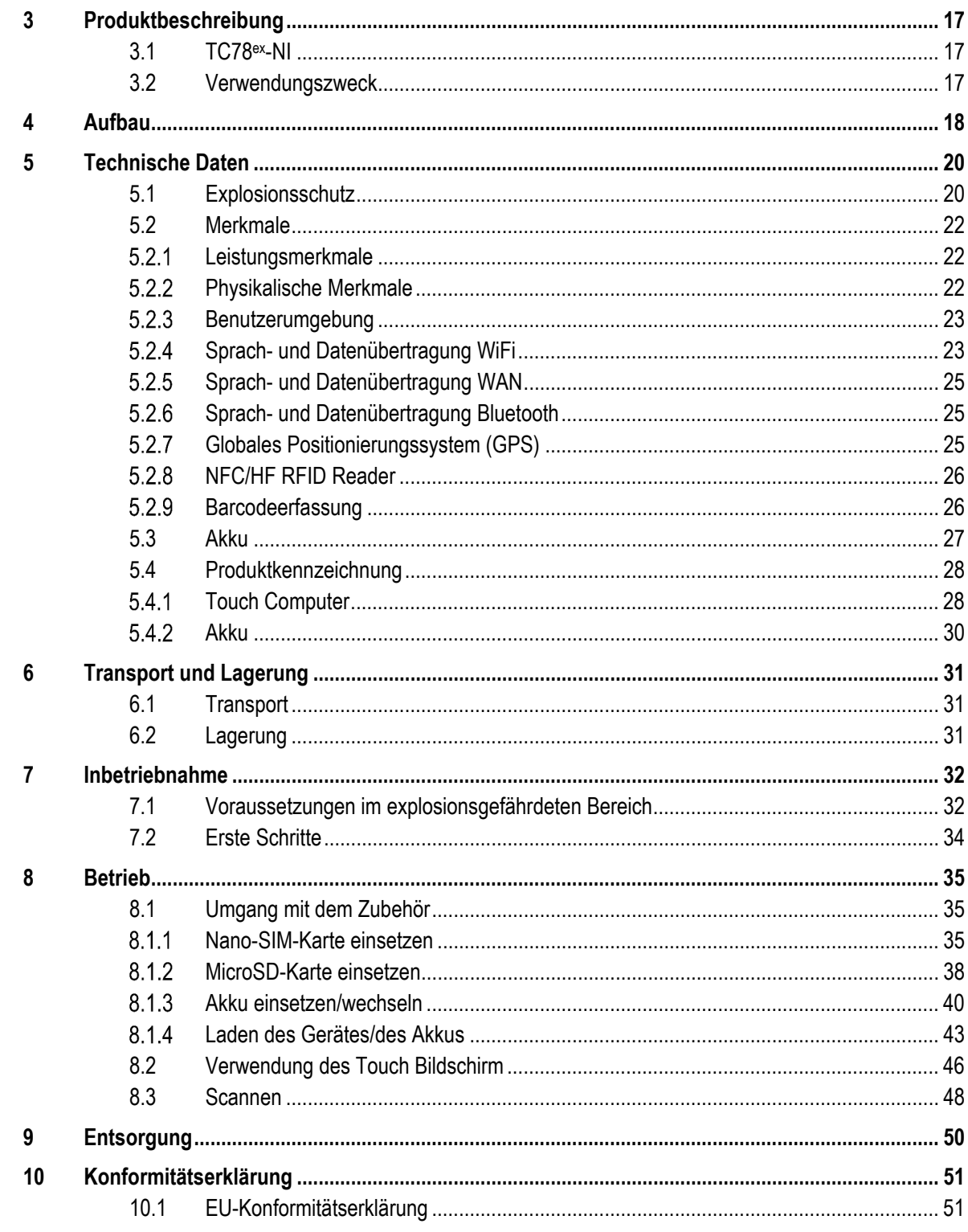

# **1 Grundlegende Sicherheitshinweise**

## **1.1 Hinweise zu dieser Kurzanleitung**

#### **Vor Inbetriebnahme der Geräte aufmerksam lesen.**

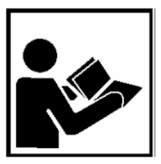

Die Kurzanleitung ist fester Bestandteil des Produkts. Sie muss in unmittelbarer Nähe des Gerätes aufbewahrt werden, und das Installations-, Bedienungs- und Wartungspersonal muss jederzeit darauf zugreifen können.

Die Kurzanleitung enthält wichtige Hinweise, Sicherheitsanweisungen und Prüf-zertifikate, die für die einwandfreie Funktion des Geräts im Betrieb erforderlich sind.

Die Kurzanleitung richtet sich an sämtliche Personen, die mit der Inbetriebnahme, Handhabung und Wartung des Produkts befasst sind. Bei der Ausführung dieser Arbeiten sind die geltenden Richtlinien und Normen für Bereiche mit Gas- und Staubatmosphäre (EN 60079-17, EN 60079-19,) einzuhalten.

Für die sichere Inbetriebnahme und Handhabung sind die Kenntnis der Sicherheits- und Warnhinweise in dieser Kurzanleitung und deren strikte Befolgung unabdingbar. Durch umsichtige Handhabung und die konsequente Befolgung der Anweisungen können Unfälle, Verletzungen und Sachschäden vermieden werden.

Die Abbildungen in der vorliegenden Kurzanleitung dienen zur Veranschaulichung der Informationen und Beschreibungen. Aufgrund der unterschiedlichen Anforderungen der jeweiligen Anwendung kann die Firma BARTEC GmbH keine Verantwortung oder Haftung für den tatsächlichen Einsatz der Produkte auf der Grundlage dieser Beispiele und Abbildungen übernehmen.

Die Firma BARTEC GmbH behält sich vor, jederzeit technische Änderungen durchzuführen. Die Firma BARTEC GmbH ist in keinem Fall verantwortlich oder haftbar für indirekte Schäden oder Folgeschäden, die durch den Gebrauch, Einsatz oder Anwendung dieser Kurzanleitung entstehen.

Sicherheits- und Warnhinweise sind in der vorliegenden Kurzanleitung besonders hervorgehoben und durch Symbole gekennzeichnet.

### **GEFAHR**

**GEFAHR** bezeichnet eine unmittelbar drohende Gefahr. Wenn sie nicht gemieden wird, sind Tod oder schwerste Verletzungen die Folge.

### **A** WARNUNG

**WARNUNG** bezeichnet eine möglicherweise drohende Gefahr. Wenn sie nicht gemieden wird, können Tod oder schwerste Verletzungen die Folge sein.

### **A** VORSICHT

**VORSICHT** bezeichnet eine möglicherweise drohende Gefahr. Wenn sie nicht gemieden wird, können leichte oder geringfügige Verletzungen die Folge sein.

### **ACHTUNG**

**ACHTUNG** bezeichnet eine möglicherweise schädliche Situation. Wenn sie nicht gemieden wird, kann die Anlage oder etwas in ihrer Umgebung beschädigt werden.

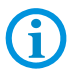

Wichtige Hinweise und Informationen zum wirkungsvollen, wirtschaftlichen & umweltgerechten Umgang.

#### $1.1.1$ **Sprachen**

Die Original-Kurzanleitung ist in der Sprache Deutsch verfasst. Alle weiteren verfügbaren Sprachen sind Übersetzungen der Original-Kurzanleitung.

Die Kurzanleitung ist in Deutsch und Englisch verfügbar. Sollten weitere Sprachen benötigt werden, sind diese bei Firma BARTEC GmbH anzufordern oder bei Auftragserteilung anzugeben.

#### $1.1.2$ **Änderungen im Dokument**

BARTEC behält sich das Recht vor, den Inhalt des vorliegenden Dokuments ohne Mitteilung zu ändern. Für die Richtigkeit der Informationen wird keine Garantie übernommen. Im Zweifelsfall gelten die deutschen Sicherheitshinweise, da es nicht möglich ist, Fehler bei Übersetzung oder Drucklegung auszuschließen.

Bei Rechtsstreitigkeiten gelten unsere Allgemeine Geschäftsbedingungen für Lieferungen und Leistungen.

Die aktuellen Versionen der Datenblätter, Benutzerhandbuch, Zertifikate und Konformitätserklärungen können auf www.bartec.com heruntergeladen oder direkt bei der BARTEC GmbH angefordert werden.

#### $1.1.3$ **Eingetragene Marken**

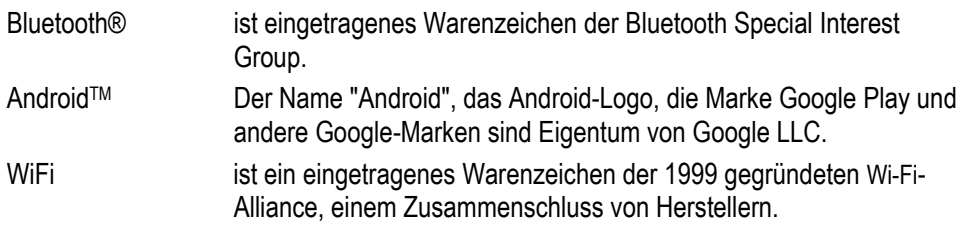

# **1.2 Umgang mit dem Produkt**

Das in dieser Kurzanleitung beschriebene Produkt hat das Werk in einem sicherheitstechnisch einwandfreien und geprüften Zustand verlassen. Um diesen Zustand zu erhalten und um einen einwandfreien und sicheren Betrieb dieses Produkts zu erreichen, darf es nur in der vom Hersteller beschriebenen Weise eingesetzt werden. Darüber hinaus setzt der einwandfreie und sichere Betrieb dieses Produkts einen sachgemäßen Transport, fachgerechte Lagerung sowie sorgfältige Bedienung voraus.

Die sichere und einwandfreie Handhabung des Touch Computer ist Voraussetzung für eine einwandfreie und korrekte Arbeitsweise.

# **1.3 Bestimmungsgemäße Verwendung**

#### $1.3.1$ **Ausschließlicher Verwendungszweck**

Die Touch Computer-Serie ist ein handgeführtes elektrisches Betriebsmittel und ist zur mobilen Erfassung, Verarbeitung und/oder Funkübertragung von Daten innerhalb explosionsgefährdeter Bereiche.

Es wird ausschließlich in Kombination mit Betriebsmitteln verwendet, die den Anforderungen an die Überspannungskategorie I entsprechen.

Die zulässigen Betriebsdaten des eingesetzten Gerätes sind zu beachten.

#### $1.3.2$ **Nichtbestimmungsgemäße Verwendung**

Jede andere Verwendung ist nicht bestimmungsgemäß und kann zu Schäden und Unfällen führen. Der Hersteller haftet nicht für einen über den ausschließlichen Verwendungszweck hinausgehenden Gebrauch.

# **1.4 Verpflichtungen des Betreibers**

Der Betreiber verpflichtet sich, nur Personen mit den Touch Computer arbeiten zu lassen, die mit den grundlegenden Vorschriften über Sicherheit und Unfallverhütung vertraut sind und in die Nutzung des Touch Computer eingewiesen sind, die Dokumentation, das Sicherheitskapitel und die Warnhinweise gelesen und verstanden haben.

Der Betreiber prüft, dass die im jeweiligen Einsatzfall geltenden Sicherheits- und Unfallverhütungsvorschriften eingehalten sind.

# **1.5 Allgemeine Sicherheitshinweise**

Geräte im explosionsgefährdeten Bereich nicht trocken abwischen oder reinigen!

Geräte im explosionsgefährdeten Bereich nicht öffnen.

Akkus nicht im explosionsgefährdeten Bereich wechseln oder laden.

Allgemeine gesetzliche Regelungen oder Richtlinien zur Arbeitssicherheit, Unfallverhütungsvorschriften und Umweltschutzgesetze müssen beachtet werden, z. B. Betriebssicherheitsverordnung (BetrSichV) bzw. die national geltenden Verordnungen.

Tragen Sie im Hinblick auf die Gefahr von gefährlichen elektrostatischen Aufladungen geeignete Kleidung und Schuhwerk.

Vermeiden Sie Wärmeeinwirkungen außerhalb des spezifizierten Temperaturbereiches.

Gerät vor äußeren Einflüssen schützen! Gerät nicht ätzenden/aggressiven Flüssigkeiten, Dämpfen oder Sprühnebel aussetzen! Gerät bei Fehlfunktion oder beschädigtem Gehäuse sofort aus dem explosionsgefährdeten Bereich entfernen und an einen sicheren Ort bringen.

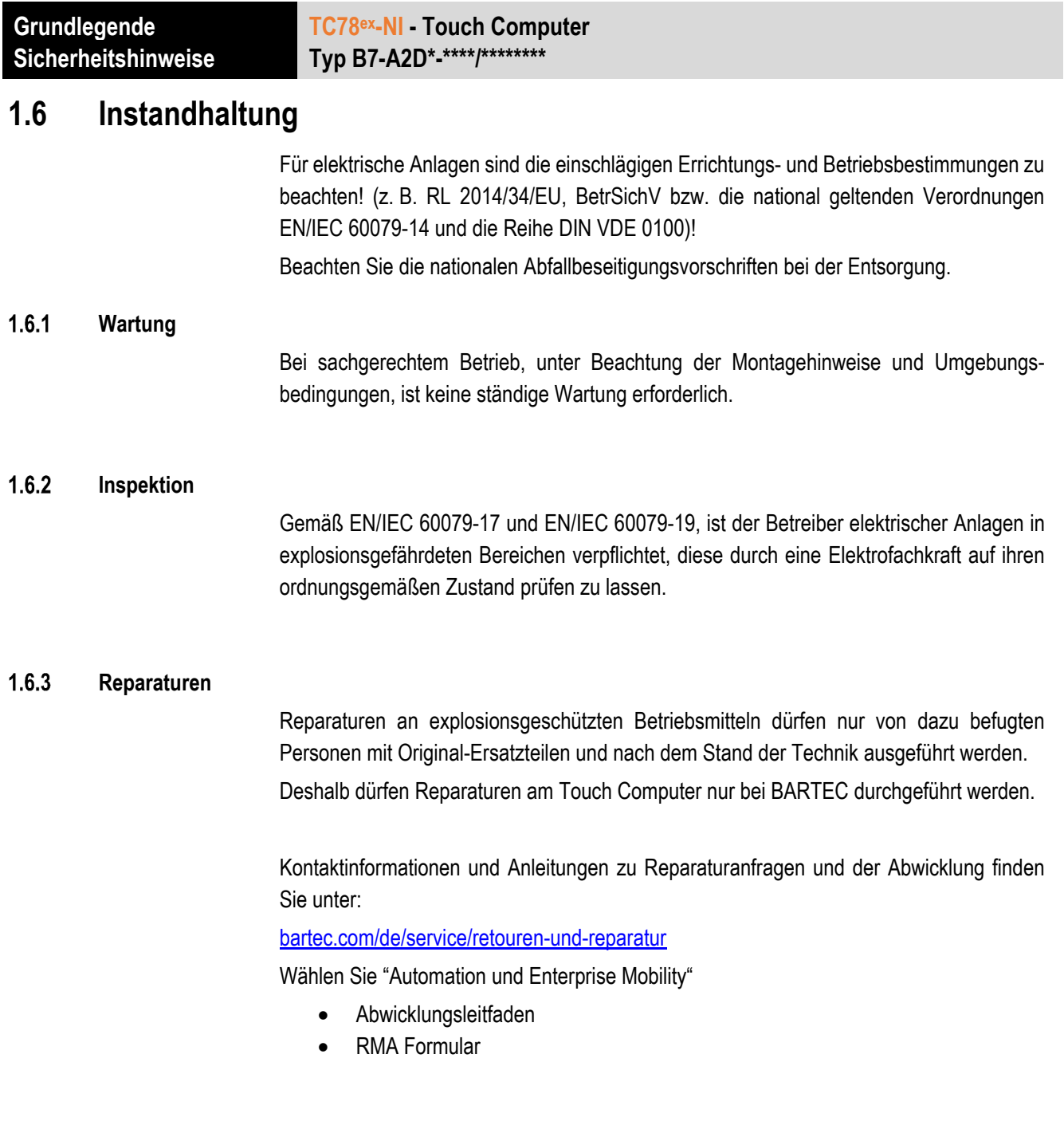

#### $1.6.4$ **Inbetriebnahme**

Vor Inbetriebnahme ist zu prüfen, dass alle Komponenten und Unterlagen verfügbar sind.

## **1.7 Kennzeichnung, Prüfbescheinigung und Normen**

Auf dem Touch Computer sind Kennzeichnungen zum Ex-Schutz und zur Prüfbescheinigung angebracht. Kennzeichnungen siehe Kapitel: Technische Daten.

Die den Touch Computer entsprechenden Richtlinien und Normen für Geräte und Schutzsysteme zur bestimmungsgemäßen Verwendung in explosionsgefährdeten Bereichen finden sich im Kapitel: Konformitätserklärung

## **1.8 Gewährleistung**

### **A** WARNUNG

**Ohne schriftliche Genehmigung des Herstellers dürfen keine Veränderungen oder Umbauten vorgenommen werden.** 

Bei der Verwendung von nicht spezifizierten Bauteilen ist der Explosionsschutz nicht mehr gewährleistet. Bei fremdbezogenen Teilen ist nicht gewährleistet, dass sie beanspruchungs- und sicherheitsgerecht konstruiert und gefertigt sind.

 Vor Veränderungen oder Umbauten Hersteller kontaktieren und Freigabe einholen. Verwenden Sie nur Original-Ersatz- und Verschleißteile.

Der Hersteller übernimmt die komplette Gewährleistung nur und ausschließlich für die bei ihm bestellten Ersatzteile.

Grundsätzlich gelten unsere Allgemeine Geschäftsbedingungen für Lieferungen und Leistungen. Diese stehen dem Betreiber spätestens seit Vertragsabschluss zur Verfügung. Gewährleistungs- und Haftungsansprüche bei Personen- und Sachschäden sind ausgeschlossen, wenn sie auf eine oder mehrere der folgenden Ursachen zurückzuführen sind:

- Nicht bestimmungsgemäße Verwendung des Touch Computers
- **Unsachgemäße Handhabung**
- Nichtbeachten der Hinweise der Kurzanleitung bezüglich Transport, Lagerung, Inbetriebnahme, Betrieb und Wartung
- **Eigenmächtige bauliche Veränderungen**
- Mangelhafte Überwachung von Teilen, die einem Verschleiß unterliegen
- **Unsachgemäß durchgeführte Reparaturen**
- Katastrophenfälle durch Fremdkörpereinwirkung und höhere Gewalt

Für den Touch Computer gewähren wir eine Herstellergarantie von einem Jahr ab Gefahrübergang, gemäß unseren allgemeinen Geschäftsbedingungen.

Für Akkus und Zubehör beträgt die Herstellergarantiezeit 6 Monate ab Gefahrübergang.

Diese Herstellergarantie umfasst alle Teile der Lieferung und beschränkt sich auf den kostenlosen Austausch oder die Instandsetzung der defekten Teile in unserem Werk Bad Mergentheim. Hierzu sind gelieferte Verpackungen möglichst aufzubewahren. Im Bedarfsfall ist uns die Ware nach schriftlicher Absprache mit einem RMA Formular zuzusenden. Eine Forderung auf Nachbesserung am Aufstellungsort besteht nicht.

Die hier enthaltenen Informationen beziehen sich auf die explosionsgeschützte Version des Touch Computer TC78ex-NI.

Die vorliegende Kurzanleitung enthält alle wichtigen Informationen zum Thema Explosionsschutz.

Weitere Produktinformationen zur Handhabung und Inbetriebnahme sind auf der BARTEC Support Seite zu finden: https://automation.bartec.de/

**TC78ex-NI - Touch Computer Typ B7-A2D\*-\*\*\*\*/\*\*\*\*\*\*\*\***

# **1.9 Mitgeltende Unterlagen**

Alle Dokumente sind online verfügbar unter folgenden Adressen:

**BARTEC:** www.bartec.com oder http://automation.bartec.de

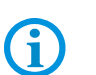

**ZEBRA:** www.zebra.com

Bei Überschneidungen mit Dokumenten von Zebra gelten die Anweisungen von BARTEC.

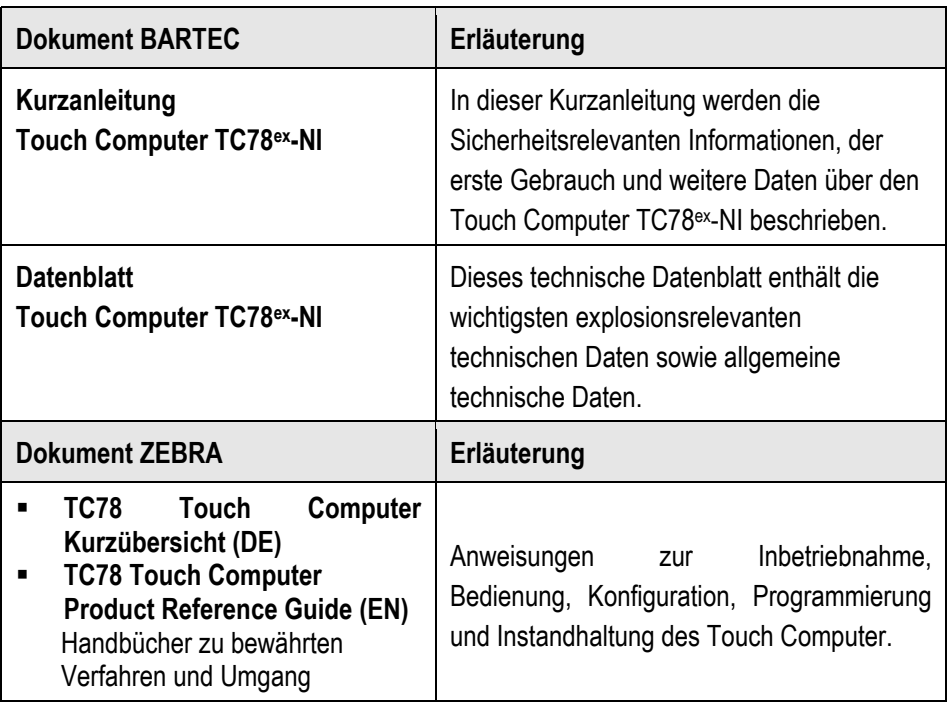

# **1.10 Begriffserklärung**

In der Dokumentation werden folgende Abkürzungen verwendet.

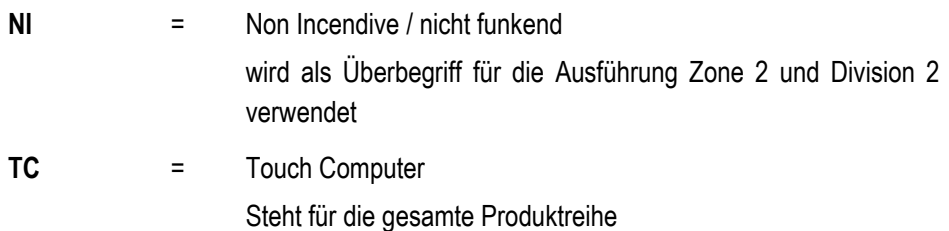

# **1.11 Konfiguration**

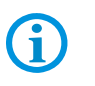

Die Geräte werden nur mit vorinstalliertem Betriebssystem ausgeliefert.

Kundensoftware oder weitere Anwendungen sind im Auslieferzustand nicht enthalten.

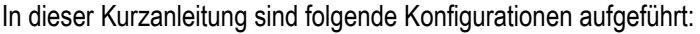

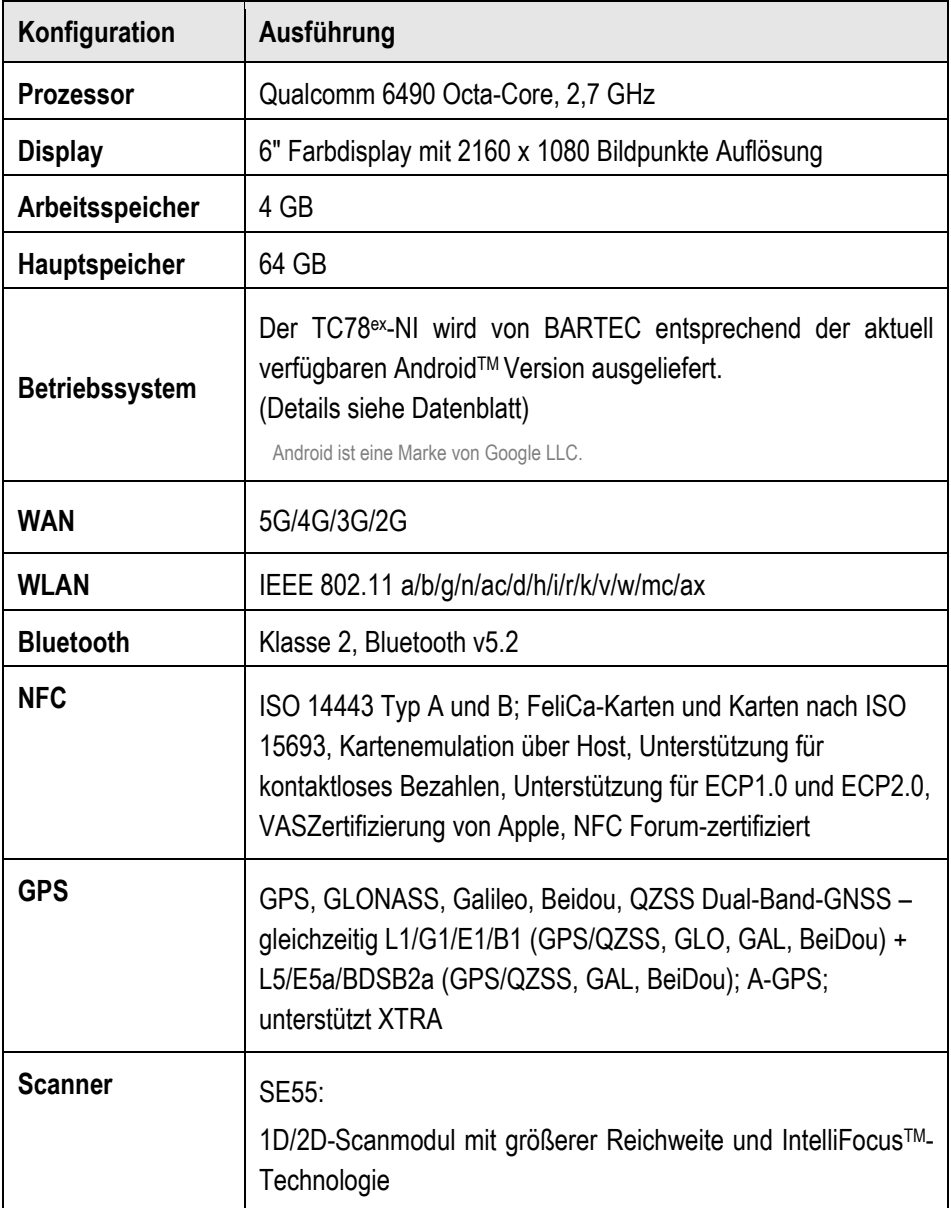

# **2 Rechtliche Informationen**

Alle Geräte von BARTEC sind so konstruiert, dass sie die Normen und Richtlinien der Länder erfüllen, in denen sie verkauft werden. Außerdem werden sie je nach Land mit den erforderlichen Prüfzeichen versehen und entsprechend den Bestimmungen des Landes **beschriftet** 

Jegliche Änderungen an Geräten von BARTEC, die nicht ausdrücklich von BARTEC genehmigt wurden, können dazu führen, dass die Betriebserlaubnis für das Gerät erlischt.

Ausgewiesene maximale Betriebstemperatur: 50°C

### **A** VORSICHT

Verwenden Sie nur von BARTEC genehmigte und NRTL-zertifizierte Zubehörteile, Akkus und Akkuladegeräte.

Laden Sie Mobilcomputer, Drucker oder Akkus NICHT auf, wenn sie feucht oder nass sind.

Sämtliche Komponenten müssen trocken sein, bevor sie an eine externe Stromquelle angeschlossen werden.

# **2.1 Arbeitsschutzempfehlungen**

#### $2.1.1$ **Ergonomische Empfehlungen**

Befolgen Sie stets betriebliche Vorschriften für mehr Ergonomie am Arbeitsplatz, um potenzielle Gesundheitsbeschwerden zu vermeiden oder zu minimieren. Wenden Sie sich an Ihren Gesundheits- und Sicherheitsbeauftragten vor Ort, um sicherzustellen, dass Sie die Sicherheitsvorschriften Ihres Unternehmens befolgen, die dem Schutz von Mitarbeitern am Arbeitsplatz dienen.

#### $2.1.2$ **Installation im Fahrzeug**

HF-Signale können nicht ordnungsgemäß montierte oder unzureichend abgeschirmte elektronische Systeme in Fahrzeugen (einschließlich Sicherheitssystemen) beeinträchtigen. Setzen Sie sich bei Fragen zu Ihrem Fahrzeug mit dem Hersteller oder einem Vertreter in Verbindung. Stellen Sie sicher, dass das Gerät ordnungsgemäß montiert ist, um Ablenkungen des Fahrers zu vermeiden. Beim Hersteller können Sie auch in Erfahrung bringen, ob im Fahrzeug Zusatzausstattung montiert wurde.

Positionieren Sie das Gerät in Reichweite. Der Benutzer sollte auf das Gerät zugreifen können, ohne dabei den Blick von der Straße abwenden zu müssen.

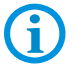

Informieren Sie sich vor Installation oder Gebrauch über die geltenden Vorschriften und Gesetze in Bezug auf Ablenkungen beim Fahren.

### **Sicherheit im Straßenverkehr**

Konzentrieren Sie sich vollständig auf die Straße. Befolgen Sie die örtlich geltenden rechtlichen Vorschriften zum Einsatz von Drahtlosgeräten im Straßenverkehr.

Die Mobilkommunikationsbranche bittet Sie darum, beim Einsatz Ihres Geräts/Telefons der Sicherheit den Vorrang zu geben.

#### $2.1.3$ **Orte mit eingeschränkter Nutzung**

Beachten Sie Einschränkungen sowie alle Schilder und Anweisungen zur Nutzung von elektronischen Geräten an Orten mit eingeschränkter Nutzung.

#### $2.1.4$ **Sicherheit in Krankenhäusern und Flugzeugen**

Drahtlose Geräte strahlen Hochfrequenzen ab, die Störungen bei medizinischen elektrischen Geräten und in Flugzeugen verursachen können. Drahtlose Geräte sind auszuschalten, wenn Sie in Krankenhäusern, Kliniken, Gesundheitseinrichtungen oder im Flugzeug dazu aufgefordert werden.

#### $2.1.5$ **Medizinische Geräte**

Es wird empfohlen, einen Mindestabstand von 20 cm zwischen einem drahtlosen Gerät und medizinischen Geräten wie Herzschrittmachern, Defibrillatoren oder anderen implantierbaren Geräten einzuhalten, um potenzielle Interferenzen zu vermeiden. Menschen mit Herzschrittmachern sollten darauf achten, dass das Gerät sich auf der gegenüberliegenden Seite des Schrittmachers befindet oder AUSGESCHALTET ist, wenn Interferenzen möglich sind.

Konsultieren Sie Ihren Arzt oder den Hersteller des medizinischen Geräts, um festzustellen, ob die Inbetriebnahme des drahtlosen Produkts das medizinische Gerät beeinträchtigt.

# **2.2 Richtlinien zur Hochfrequenz-Einwirkung**

### **SICHERHEITSHINWEISE**

**Verringern der Hochfrequenz-Einwirkung – ordnungsgemäße Verwendung**  Verwenden Sie das Gerät nur gemäß der Anleitung.

Das Gerät erfüllt international anerkannte Standards zur Einwirkung elektromagnetischer Felder auf Menschen.

Verwenden Sie nur von BARTEC getestetes und zugelassenes Zubehör gemäß den Richtlinien für HF-Einwirkung.

Um die Richtlinien für HF-Einwirkung zu erfüllen, muss dieses Gerät mit einem Mindestabstand von 1,5 cm zum menschlichen Körper betrieben werden.

# **2.3 Optische Geräte**

#### $2.3.1$ **Laser**

Laserscanner der Klasse 2 verwenden eine Laserdiode mit geringer Leistung und sichtbarem Licht. Wie bei jeder hellen Lichtquelle, wie z. B. der Sonne, sollte vermieden werden, direkt in den Lichtstrahl zu blicken. Über Gefahren bei kurzzeitiger Einwirkung des Laserlichts eines Laserscanners der Klasse 2 liegen keine Erkenntnisse vor.

### **A** ACHTUNG

Die Verwendung von Bedienelementen, die Veränderung von Einstellungen oder die Durchführung von Prozeduren, die nicht in der mitgelieferten Dokumentation erwähnt sind, können dazu führen, dass Personen gefährlichen Laserstrahlen ausgesetzt werden.

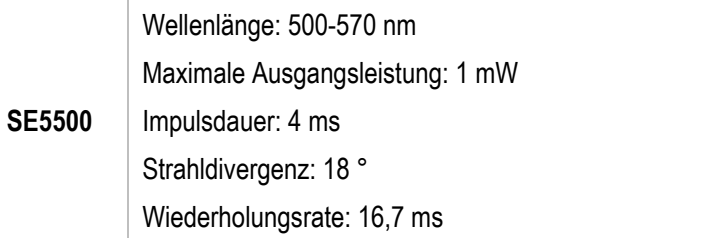

#### $2.3.2$ **Warnhinweise auf Scannern**

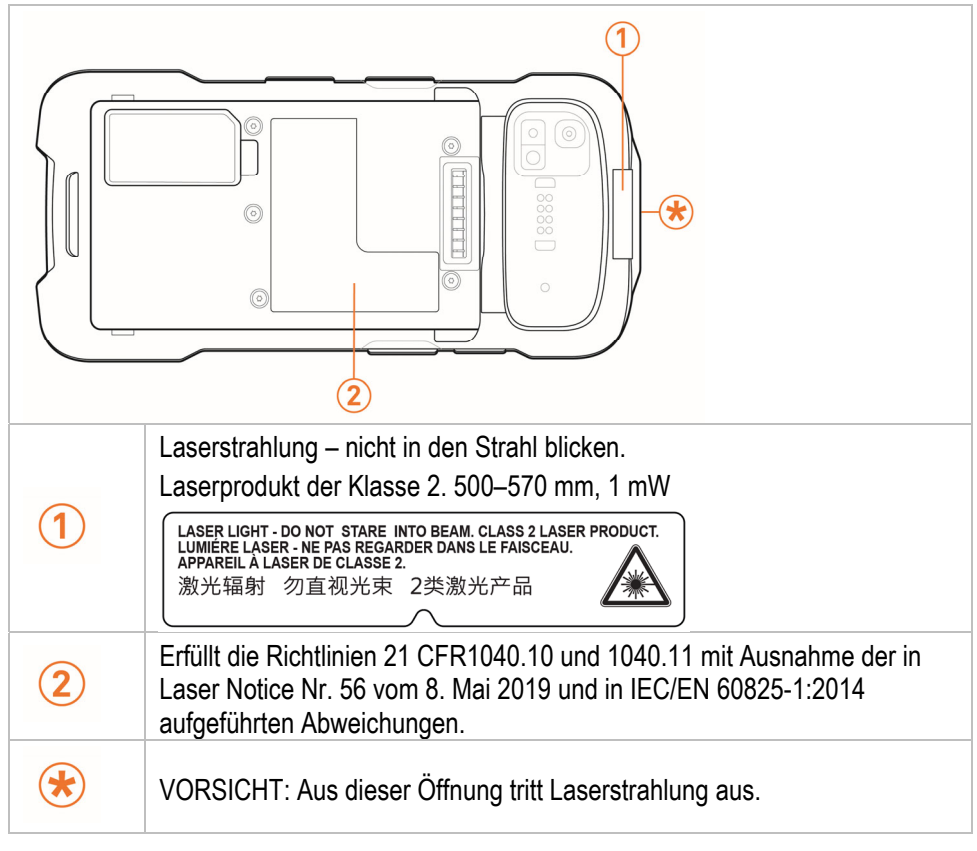

#### $2.3.3$ **LED**

Gemäß IEC 62471:2006 und EN 62471:2008 als Risikogruppe klassifiziert.

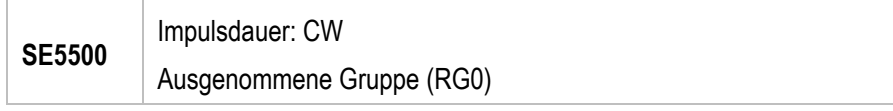

# **2.4 Stromversorgung**

### **WARNUNG – STROMSCHLAGGEFAHR:**

Verwenden Sie nur ein von BARTEC genehmigtes, zertifiziertes ITE SELV-Netzteil mit entsprechenden elektrischen Nennwerten. Bei Verwendung eines anderen Netzteils werden alle für das Gerät gewährten Genehmigungen außer Kraft gesetzt und der Betrieb kann gefährlich sein.

# **2.5 Akkus und Netzteile**

#### $2.5.1$ **Akkuinformationen**

### **A** VORSICHT

Bei Ersatz des Akkus durch einen Akku des falschen Typs besteht Explosionsgefahr. Entsorgen Sie Akkus gemäß den geltenden Vorgaben.

Verwenden Sie nur von BARTEC zugelassene Akkus.

Zubehör mit Akkuladefähigkeit ist für die Verwendung mit den folgenden Akkumodellen zugelassen:

Standardakku – Typ B7-A2Z0-0088/\*\*\*\* (3,85 V / 4680 mAh)

Langzeitakku – Typ B7-A2Z0-0089 (3,85 V / 7000 mAh)

Die Akkus von BARTEC werden nach höchsten Industriestandards entwickelt und hergestellt.

Allerdings besitzen auch solche Akkus eine begrenzte Lager- und Betriebslebensdauer und müssen irgendwann ausgetauscht werden. Zu den Faktoren, die sich auf den Lebenszyklus des Akkus auswirken, gehören Hitze, Kälte, extreme Umwelteinflüsse und schwere Fallschäden.

Bei einer Lagerung von mehr als sechs Monaten kann eine dauerhafte Qualitätsminderung des Akkus eintreten. Lagern Sie die Akkus deshalb stets halb geladen, kühl und trocken außerhalb der Geräte, um eine Einschränkung der Ladekapazität, ein Rosten von metallischen Teilen und ein Austreten des Elektrolyts zu vermeiden. Wenn Sie Akkus ein Jahr oder länger lagern, sollten Sie mindestens einmal im Jahr den Ladestand überprüfen und ggf. die Akkus wieder bis zur Hälfte ihrer Kapazität laden.

Ersetzen Sie den Akku, wenn sich die übliche Betriebszeit erheblich verkürzt.

#### $2.5.2$ **Richtlinien zur Akkusicherheit**

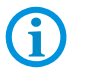

**WICHTIG – SICHERHEITSHINWEISE – BEWAHREN SIE DIESE ANWEISUNGEN SORGFÄLTIG AUF** 

### **WARNUNG**

Bei der Verwendung dieses Produkts sollten stets u. a. folgende grundlegende Sicherheitsvorkehrungen beachtet werden:

Die Umgebung, in der die Akkus geladen werden, sollte frei von Fremdkörpern, leicht entzündlichen Materialien und Chemikalien sein. Besondere Vorsicht ist beim Laden in nicht gewerblichen Umgebungen geboten.

- **EXECTE SIGE SIGN ALLET ANSAGED SIGNS IS A LESS SE** Lesen Sie dieses Produkt verwenden.
- Befolgen Sie die Anweisungen zu Handhabung, Lagerung und Laden des Akkus in der Kurzanleitung.
- Eine falsche Handhabung des Akkus kann zu Bränden, Explosionen oder anderen Gefahrensituationen führen.
- Bei Akkus, die extrem niedrigem Luftdruck ausgesetzt sind, kann es zu einer Explosion oder zum Austreten von entzündbarer Flüssigkeit oder von Gas kommen.
- Zum Aufladen des Akkus für das mobile Gerät müssen die Temperaturen des Akkus und des Ladegeräts zwischen folgenden Werten liegen:

0 °C und 40 °C (32 °F und 104 °F).

- Benutzen Sie keine inkompatiblen Akkus oder Ladegeräte. Die Verwendung eines inkompatiblen Akkus oder Ladegeräts kann zu Bränden, Explosionen, Auslaufen gefährlicher Stoffe und anderen Gefahrensituationen führen.
- Der Akku darf nicht zerlegt, geöffnet, zerdrückt, gebogen, verformt, durchstochen oder zerkleinert werden. Beschädigte oder modifizierte Akkus können zu unvorhersehbaren Folgen wie Bränden, Explosionen oder Verletzungsgefahr führen.
- Ein harter Stoß durch Fallenlassen eines akkubetriebenen Geräts auf eine harte Oberfläche kann zur Überhitzung des Akkus führen.
- Verursachen Sie keine Kurzschlüsse am Akku, und bringen Sie die Batteriepole des Akkus nicht durch leitende oder metallische Gegenstände in Kontakt.
- Verändern oder zerlegen Sie das Gerät nicht, bereiten Sie es nicht wieder auf, und führen Sie keine Gegenstände in den Akku ein. Setzen Sie das Gerät nicht Wasser, Regen, Schnee oder anderen Flüssigkeiten aus. Setzen Sie es niemals Feuer, Explosionen oder anderen Gefahrensituationen aus.
- Lassen oder lagern Sie das Gerät nicht in oder in der Nähe von Umgebungen, die sich stark erhitzen, z. B. einem geparkten Auto, einer Heizung oder anderen Wärmequellen. Legen Sie den Akku nicht in die Mikrowelle oder den Trockner.
- Um das Verletzungsrisiko zu verringern, ist besondere Aufsicht erforderlich, wenn das Gerät in der Nähe von Kindern verwendet wird.
- Bitte befolgen Sie die länderspezifischen Vorschriften für die Entsorgung von Akkus.
- Werfen Sie Akkus nicht ins Feuer. Bei Temperaturen über 100 °C (212 °F) kann es zu einer Explosion kommen.
- Wenn ein Akku verschluckt wurde, nehmen Sie sofort ärztliche Hilfe in Anspruch.
- Sollte ein Akku undicht sein, halten Sie die auslaufende Flüssigkeit von Haut und Augen fern. Wenn Sie mit der Flüssigkeit in Berührung gekommen sind, waschen Sie die betroffene Stelle mit viel Wasser, und konsultieren Sie einen Arzt.

# **2.6 United States and Canada Regulatory**

#### $2.6.1$ **Radio Frequency Interference Notices**

This device complies with Part 15 of the FCC Rules. Operation is subject to the following two conditions: (1) this device may not cause harmful interference, and (2) this device must accept any interference received including interference that may cause undesired operation.

NOTE: This equipment has been tested and found to comply with the limits for a Class B digital device, pursuant to Part 15 of the FCC rules. These limits are designed to provide reasonable protection against harmful interference in a residential installation. This equipment generates, uses and can radiate radio frequency energy and, if not installed and used in accordance with the instructions, may cause harmful interference to radio communications. However, there is no guarantee that interference will not occur in a particular installation. If this equipment does cause harmful interference to radio or television reception, which can be determined by turning the equipment off and on, the user is encouraged to try to correct the interference by one or more of the following measures:

- Reorient or relocate the receiving antenna.
- **Increase the separation between the equipment and receiver.**
- Connect the equipment into an outlet on a circuit different from that to which the receiver is connected.
- **Consult the dealer or an experienced radio/TV technician for help.**

#### $2.6.2$ **Radio Frequency Interference Requirements – Canada**

Innovation, Science and Economic Development Canada ICES-003 Compliance Label: CAN ICES-003(B)/NMB-003(B)

This device complies with Innovation, Science and Economic Development Canada's licence-exempt RSSs. Operation is subject to the following two conditions: (1) This device may not cause interference; and (2) This device must accept any interference, including interference that may cause undesired operation of the device.

*L'émetteur/récepteur exempt de licence contenu dans le présent appareil est conforme aux CNR d'Innovation, Sciences et Développement économique Canada applicables aux appareils radio exempts de licence. L'exploitation est autorisée aux deux conditions suivantes : (1) l'appareil ne doit pas produire de brouillage, et (2) l'utilisateur de l'appareil doit accepter tout brouillage radio électrique subi même si le brouillage est susceptible d'en compromettre le fonctionnement.* 

This device is restricted to indoor use when operating in the 5150 to 5350 MHz frequency range.

*Lorsqu'il fonctionne dans la plage de fréquences 5 150- 5350 MHz, cet appareil doit être utilize exclusivement en extérieur.* 

#### $2.6.3$ **RF Exposure Requirements - FCC and ISED**

The FCC has granted an Equipment Authorization for this device with all reported SAR levels evaluated in compliance with the FCC RF emission guidelines. SAR information on this device is on file with the FCC and can be found under the Display Grant section of fcc.gov/oet/ea/fccid.

To satisfy RF exposure requirements, this device must operate with a minimum separation distance of xxxx cm or more from a user's body and nearby persons.

*Pour satisfaire aux exigences d'exposition aux radio fréquences, cet appareil doit fonctionner avec une distance de séparation minimale de xxxx cm ou plus de corps d'une personne.* 

#### **Hotspot Mode**

To satisfy RF exposure requirements in hotspot mode, this device must operate with a minimum separation distance of 1.0 cm or more from a user's body and nearby persons.

*Pour satisfaire aux exigences d'exposition RF en mode hotspot, cet appareil doit fonctionner avec une distance de séparation minimale de 1,0 cm ou plus du corps de l'utilisateur et des personnes à proximité.* 

#### **Co-located Statement**

To comply with FCC RF exposure compliance requirement, the antenna used for this transmitter must not be co-located (within 20 cm) or operating in conjunction with any other transmitter/antenna except those already approved in this filling.

#### **Hotspot ISED Notice**

When operating in hotspot mode, this device is restricted to indoor use when operating in the 5150 - 5350 MHz frequency range.

*En mode de connexion partagée (hotspot), l'utilisation de cet appareil doit se faire exclusivement en extérieur lorsqu'il fonctionne dans la plage de fréquences 5 150 - 5 350 MHz.* 

#### $2.6.4$ **Use with Hearing Aids – FCC**

When some wireless devices are used near some hearing devices (hearing aids and cochlear implants), users may detect a buzzing, humming, or whining noise. Some hearing devices are more immune than others to this interference noise, and wireless devices also vary in the amount of interference they generate. In the event of interference, you may want to consult your hearing aid supplier to discuss solutions.

The wireless telephone industry has developed ratings for some of their mobile phones to assist hearing device users in finding phones that may be compatible with their hearing devices. Not all phones have been rated.

The ratings are not guarantees. Results will vary depending on the user's hearing device and hearing loss. If your hearing device happens to be vulnerable to interference, you may not be able to use a rated phone successfully. Trying out the phone with your hearing device is the best way to evaluate it for your personal needs.

#### **ANSI C63.19 Rating System**

In accordance with FCC hearing aid compatibility rules, certain phones be tested and rated under the American National Standard Institute (ANSI) C63.19 hearing-aid compatibility standard. This standard contains two types of ratings:

- **M-Rating:** For reduced radio-frequency interference to enable acoustic coupling with hearing aids that don't operate in telecoil mode
- **T-Rating:** For inductive coupling with hearing aids operating in telecoil mode (tswitch or telephone switch)

These ratings are on a scale from one to four, where four is the most compatible. A phone is considered hearing-aid compatible under the FCC requirements if it's rated M3 or M4 for acoustic coupling and T3 or T4 for inductive coupling.

Hearing devices may also be measured for immunity to this type of interference. Your hearing device manufacturer or hearing health professional may help you find results for your hearing device. The more immune your hearing aid is, the less likely you are to experience interference noise from mobile phones.

#### **Hearing Aid Compatibility**

This phone has been tested and rated for use with hearing aids for some of the wireless technologies that it uses. However, there may be some newer wireless technologies used in this phone that have not been tested yet for use with hearing aids. It is important to try the different features of this phone thoroughly and in different locations using your hearing aid or cochlear implant to determine if you hear any interfering noise. Consult your service provider or the manufacturer of this phone for information on hearing aid compatibility. If you have questions about return or exchange policies, consult your service provider or

phone retailer.

This phone has been tested to ANSI C63.19 and rated for use with hearing aids; it received a M4/T3 rating.

This device is marked HAC showing compliance with the applicable requirements of the FCC.

**Rechtliche Informationen TC78ex-NI - Touch Computer Typ B7-A2D\*-\*\*\*\*/\*\*\*\*\*\*\*\***

#### 2.6.5 **UL Listed Products with GPS**

Underwriters Laboratories Inc. (UL) has not tested the performance or reliability of the Global Positioning System (GPS) hardware, operating software, or other aspects of this product. UL has only tested for fire, shock, or casualties as outlined in UL's Standard(s) for Safety for Information Technology Equipment. UL Certification does not cover the performance or reliability of the GPS hardware and GPS operating software. UL makes no representations, warranties, or certifications whatsoever regarding the performance or reliability of any GPS related functions of this product.

#### **Marquage UL des produits équipés d'un GPS**

*Les tests menés par Underwriters Laboratories Inc. (UL) ne portent ni sur les performances, ni sur la fiabilité du matériel et du logiciel d'exploitation du GPS (Global Positioning System), ni sur tout autre aspect de ce produit. UL a uniquement testé la résistance au feu, aux chocs et aux sinistres, comme le définit la norme UL60950-1 relative à la sécurité des matériels de traitement de l'information. La certification UL ne couvre ni les performances, ni la fiabilité du matériel et du logiciel d'exploitation GPS.* 

*UL ne formule aucune déclaration, ni ne délivre aucune garantie ni aucun certificat concernant les performances et la fiabilité des fonctions GPS de ce produit.* 

# **2.7 United Kingdom**

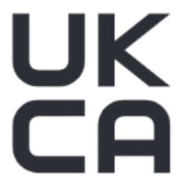

### **Erklärung zur Konformität**

BARTEC erklärt hiermit, dass dieses Funkgerät mit den Radio Equipment Regulations

2017 und der Verordnung zur Beschränkung der Verwendung bestimmter gefährlicher Stoffe in elektrischen und elektronischen Equipment Regulations 2012 entspricht.

UK Importeur: Bartec UK Ltd

Adresse: Arundel House, Hollins Brook Park, Bury BL9 8RN, Vereinigtes Königreich

# **3 Produktbeschreibung**

# **3.1 TC78ex-NI**

Der TC78ex-NI ist ein robuster Touch Computer mit 6" Farbdisplay, der für den Gebrauch in Industrieumgebungen ausgelegt ist und von BARTEC in enger Zusammenarbeit mit ZEBRA speziell für den Einsatz in explosionsgefährdeten Bereichen entwickelt wurde.

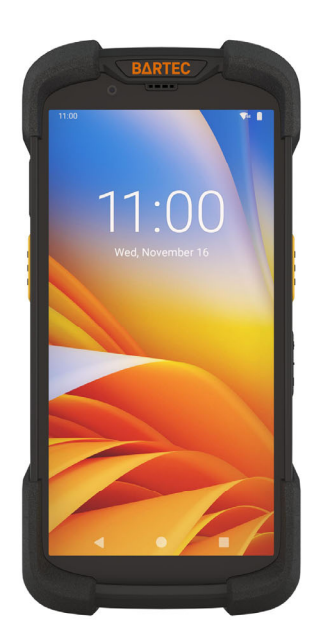

# **3.2 Verwendungszweck**

Die Touch Computer TC78ex-NI sind handgeführte elektrische Betriebsmittel. Ihr Verwendungszweck ist die Erfassung, Verarbeitung und (Funk-) Übertragung von Daten innerhalb explosionsgefährdeter Bereiche.

Die Touch Computer TC78ex-NI werden ausschließlich in Kombination mit Betriebsmitteln verwendet, die den Anforderungen an die Überspannungskategorie I entsprechen.

Die **Touch Computer TC78ex-NI**, **Typ B7-A2D\*-\*\*\*\*/\*\*\*\*\*\*\*\*** sind für den Einsatz in folgenden explosionsgefährdeten Bereichen modifiziert:

- **ATEX / IECEx / UKEX Zone 2 und Zone 22**
- Class I, II, II Div. 2, Groups A, B, C, D, F, G; T4

## **Aufbau TC78ex-NI - Touch Computer Typ B7-A2D\*-\*\*\*\*/\*\*\*\*\*\*\*\***

# **4 Aufbau**

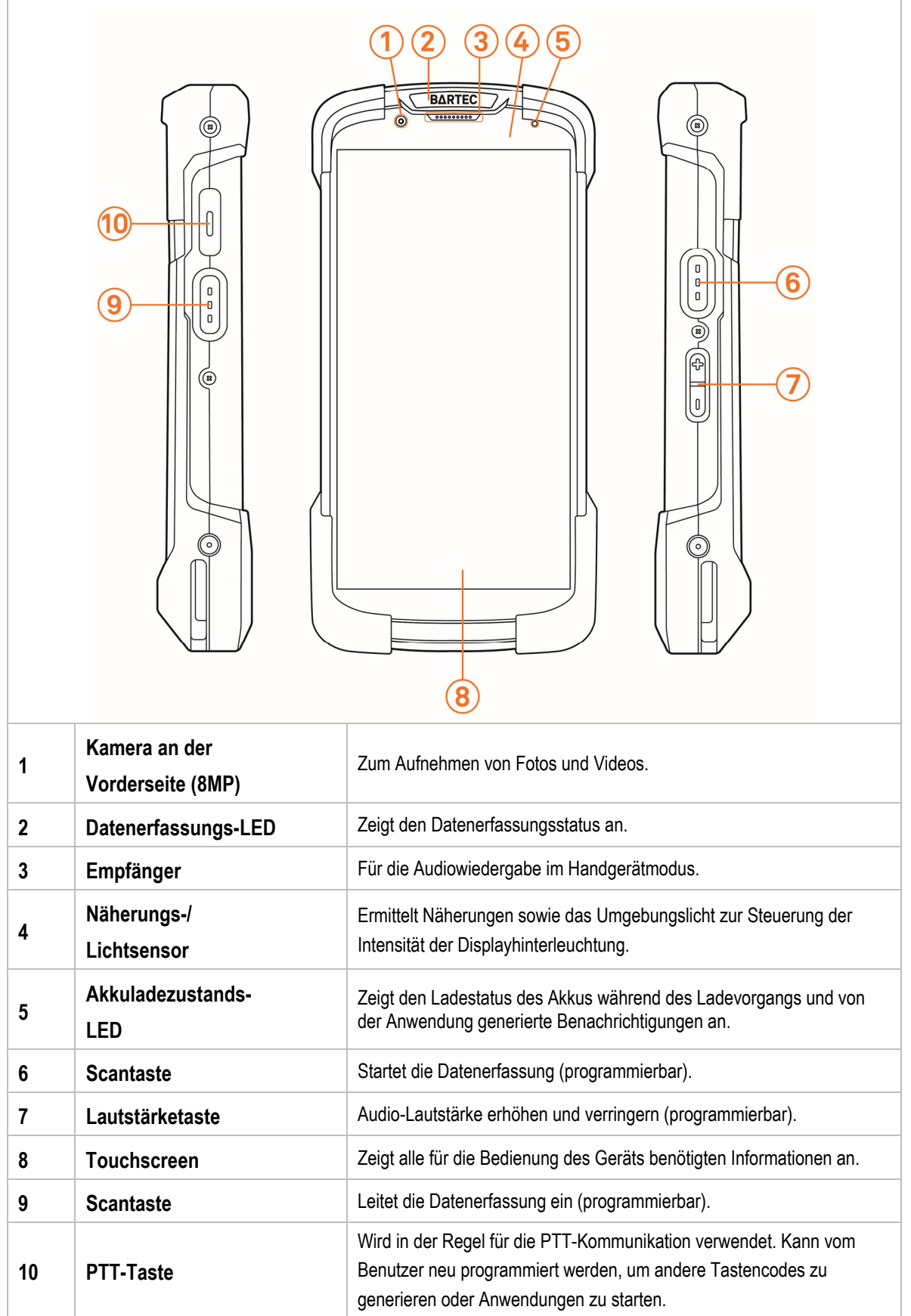

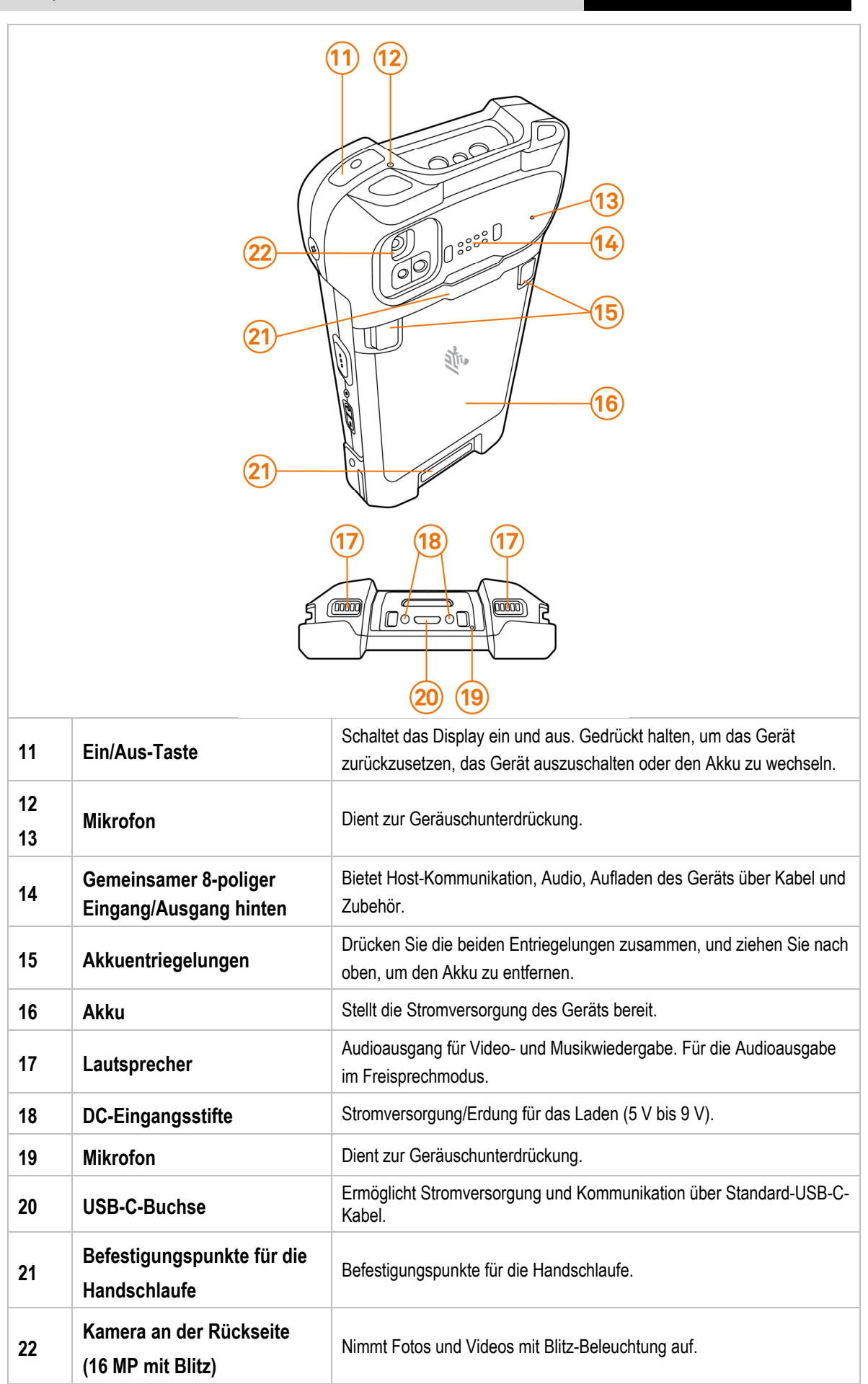

# **5 Technische Daten**

# **5.1 Explosionsschutz**

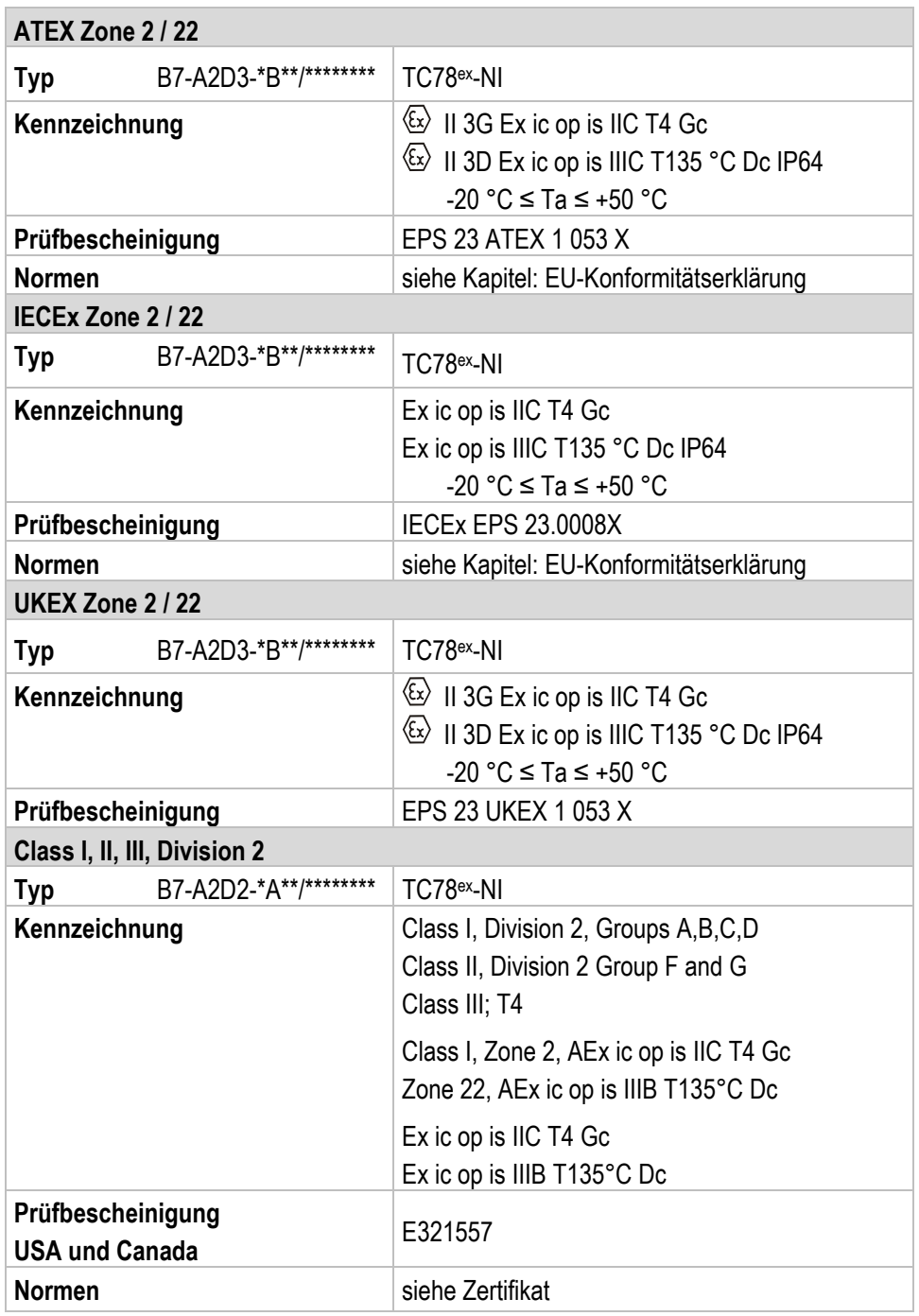

**X – Kennzeichnung (besondere Verwendungsbedingungen zum sicheren Betrieb innerhalb des explosionsgefährdeten Bereichs)** 

Der Akku darf nur außerhalb von explosionsgefährdeten Bereichen ausgetauscht oder geladen werden.

Es darf nur der Akku mit Type B7-A2Z0-0088/\*\*\*\* oder B7-A2Z0-0089 für den TC78ex-NI verwendet werden.

Das Anschließen und Trennen aller externen Anschlüsse, das Öffnen des Gehäuses oder das Auswechseln des Akkupacks unter Spannung ist nur zulässig, wenn nachgewiesen wird, dass keine explosionsfähige Atmosphäre vorhanden ist.

Das Gerät muss gegen Schläge mit hoher Schlagenergie und vor stark ladungserzeugenden Prozessen geschützt werden.

Die Sicherheitshinweise des Herstellers sind strikt zu beachten.

# **5.2 Merkmale**

#### $5.2.1$ **Leistungsmerkmale**

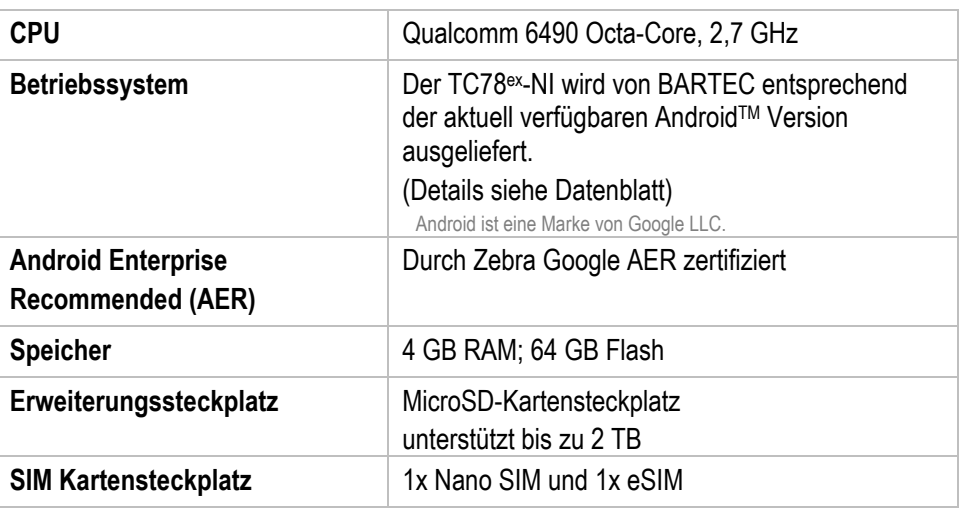

#### $5.2.2$ **Physikalische Merkmale**

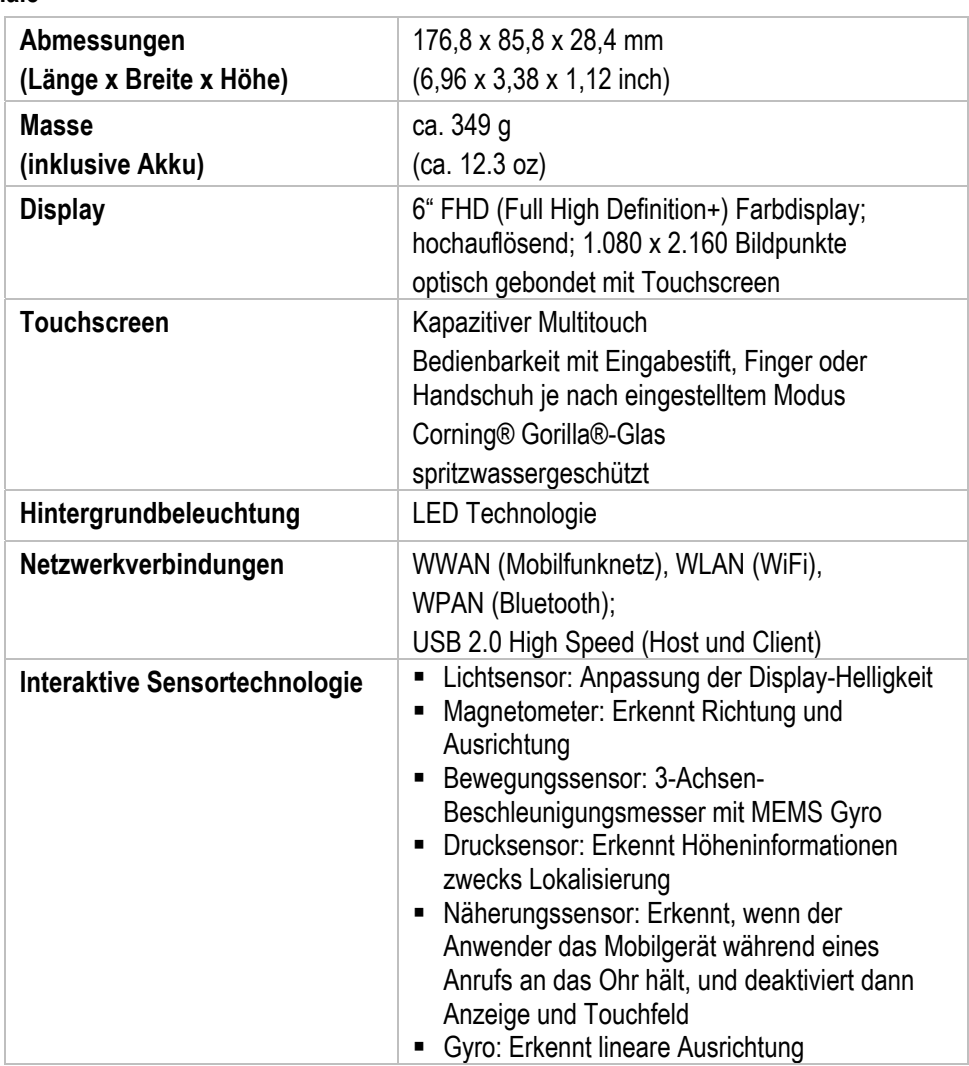

#### $5.2.3$ **Benutzerumgebung**

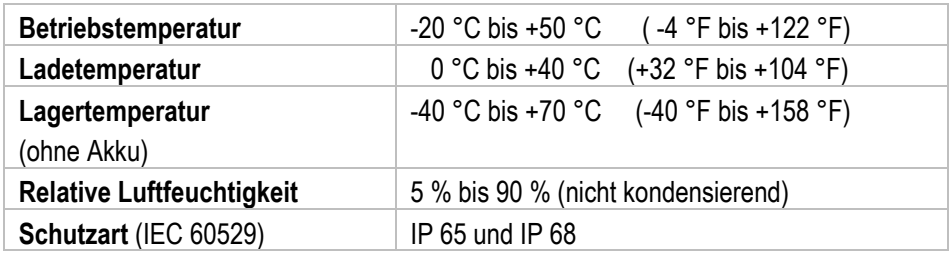

#### **Sprach- und Datenübertragung WiFi**   $5.2.4$

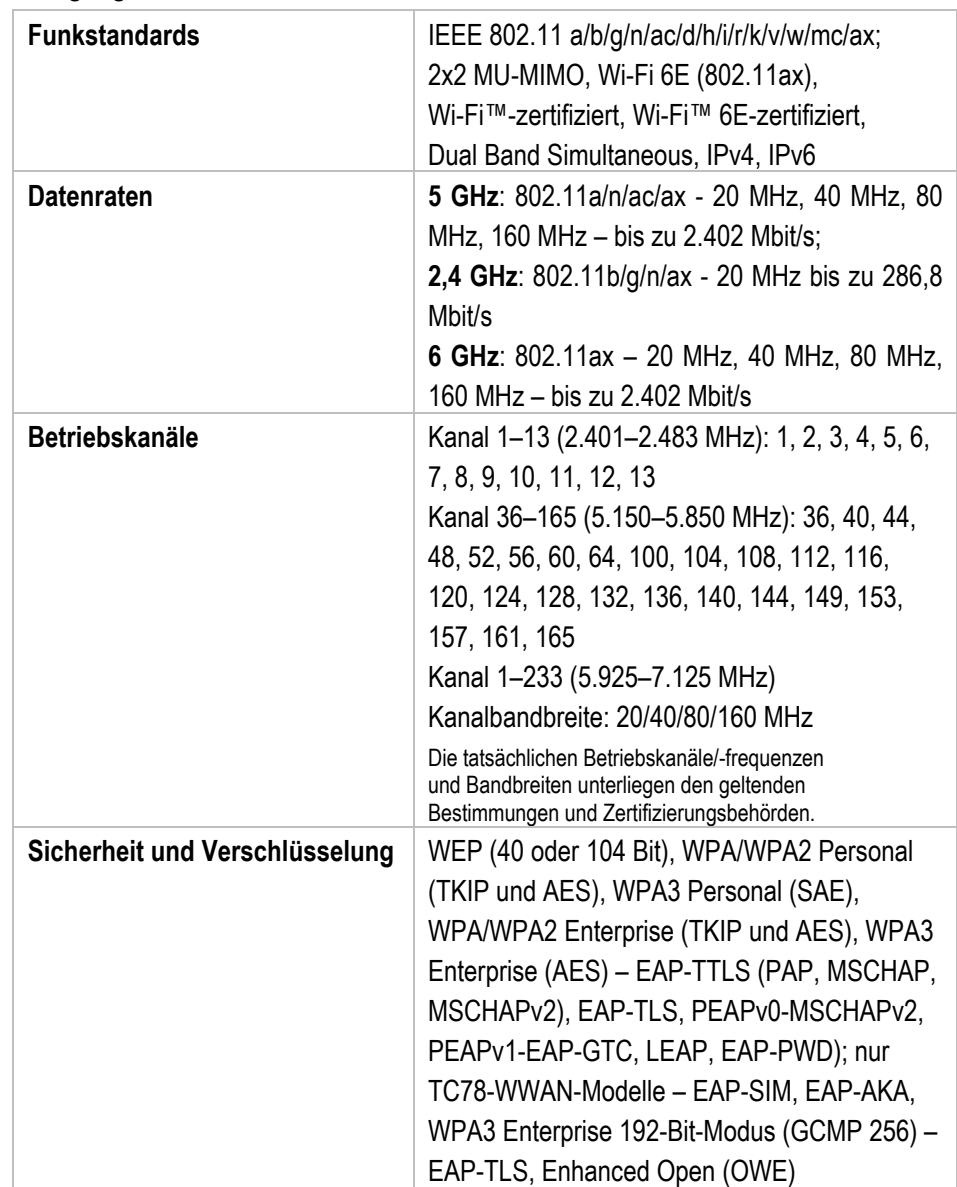

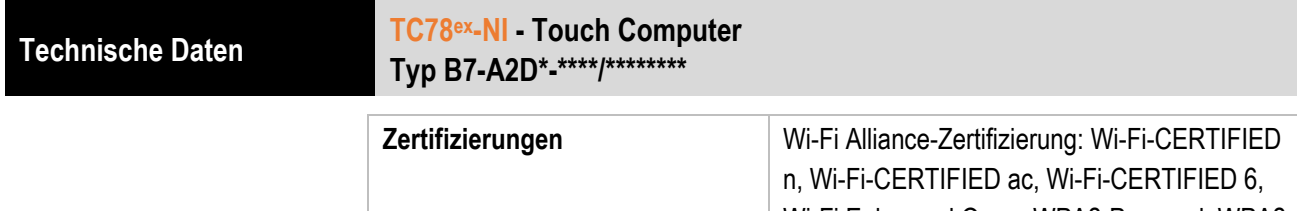

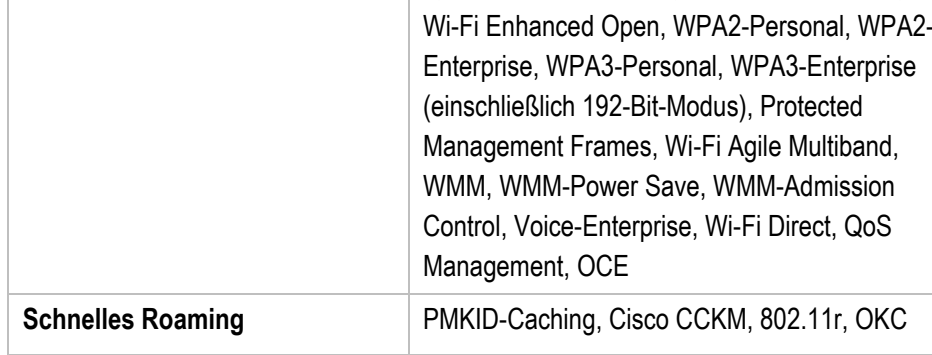

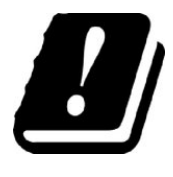

### **EINSCHRÄNKUNGEN**

Für die Nutzung von 5-GHz-RLAN im gesamten Europäische Wirtschaftsraum (EWR) gelten folgende Einschränkungen:

5.15 – 5.25 GHz ist nur für die Nutzung in Innenräumen zugelassen.

#### $5.2.5$ **Sprach- und Datenübertragung WAN**

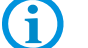

Die verfügbaren Frequenzbänder sind abhängig von der Geräte Konfiguration.

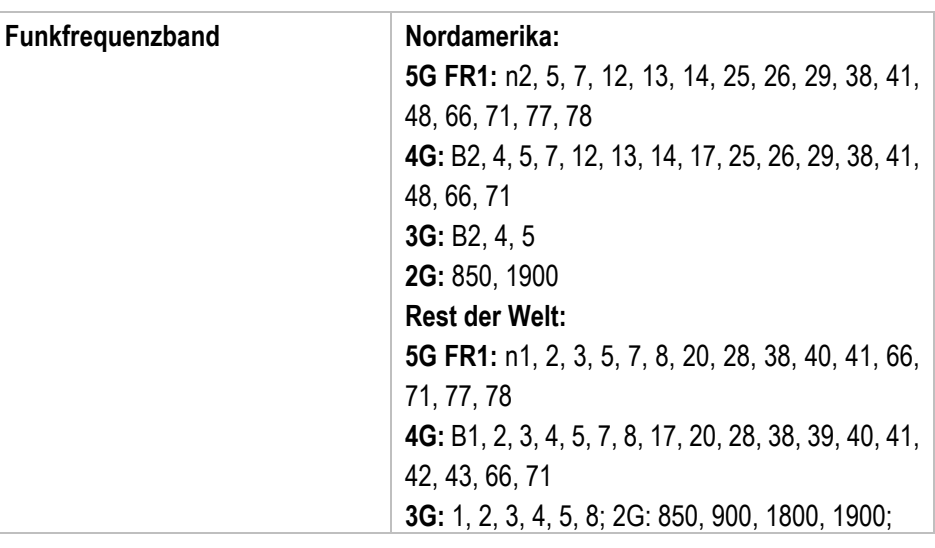

#### $5.2.6$ **Sprach- und Datenübertragung Bluetooth**

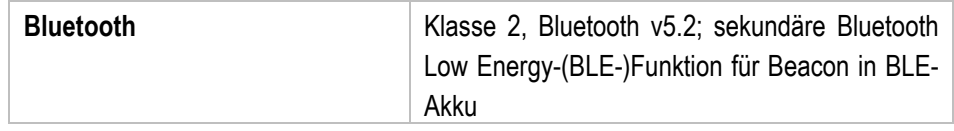

#### $5.2.7$ **Globales Positionierungssystem (GPS)**

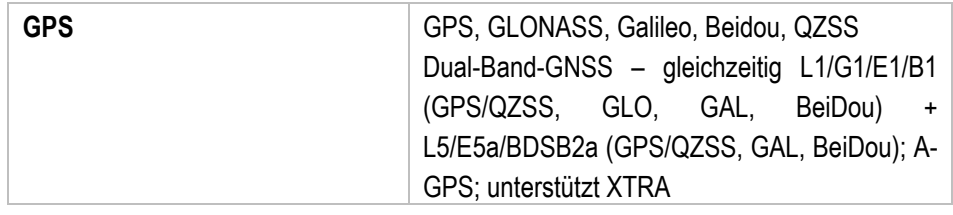

### **TC78ex-NI - Touch Computer 1997 Apple Touch Computer 1997 Apple travelsed by TC78ex-NI - Touch Computer Typ B7-A2D\*-\*\*\*\*/\*\*\*\*\*\*\*\***

#### $5.2.8$ **NFC/HF RFID Reader**

NFC/HF-RFID ist ein Funktechnologiestandard für Wireless-Konnektivität im Nahbereich, der sichere Transaktionen zwischen einem Lesegerät und einer kontaktlosen Smartcard ermöglicht. Die Technologie basiert auf den Standards ISO/IEC 14443 Typ A und B (Nähe) und ISO/IEC 15693 (Umgebung), die das unlizenzierte HF-Band 13,56 MHz verwenden.

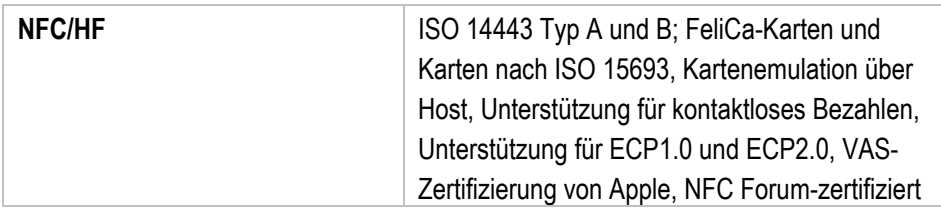

Die Schreib-/Lesereichweite des RFID Reader ist abhängig von verschiedenen Umgebungseinflüssen:

 Transponder (Tag), Größe der verbauten Antenne Montageort (Metall oder anderer Untergrund)

- Magnetische Einflüsse von außen
- Umgebungsbedingungen (z.B. Temperatur, Feuchtigkeit, …)

Ausführliche Informationen zum verwendeten RFID Reader siehe

TC78 Touch Computer - Product Reference Guide (EN) von ZEBRA.

#### $5.2.9$ **Barcodeerfassung**

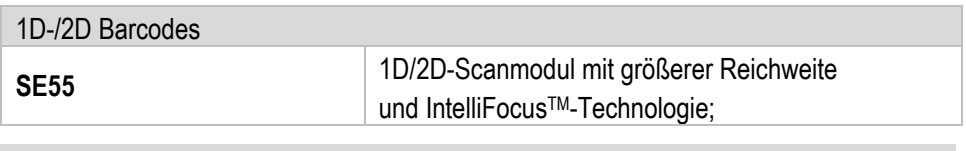

Die Lesereichweite des Scanners ist abhängig vom verwendeten Barcode Typ, der Druckqualität und der Modulbreite (in mil).

Die Liste der unterstützten Barcodes/Symbologien siehe Datenblatt.

Der Scanner entsprecht der Laserklasse CDRH-Klasse II/IEC 60825-1 Klasse 2.

Ausführliche Informationen zum verwendeten Scanner siehe

TC78 Touch Computer - Product Reference Guide (EN) von ZEBRA.

## **5.3 Akku**

Die maximale Akkuleistung ist abhängig von verschiedenen Einstellungen, z. B.:

### **Nutzung und Einstellung von WLAN / Bluetooth**

- **-** Hintergrundbeleuchtung / Bildschirmschoner
- **-** Den Einstellungen im Power Management
- **Nutzung und Einstellung vom Scanner**

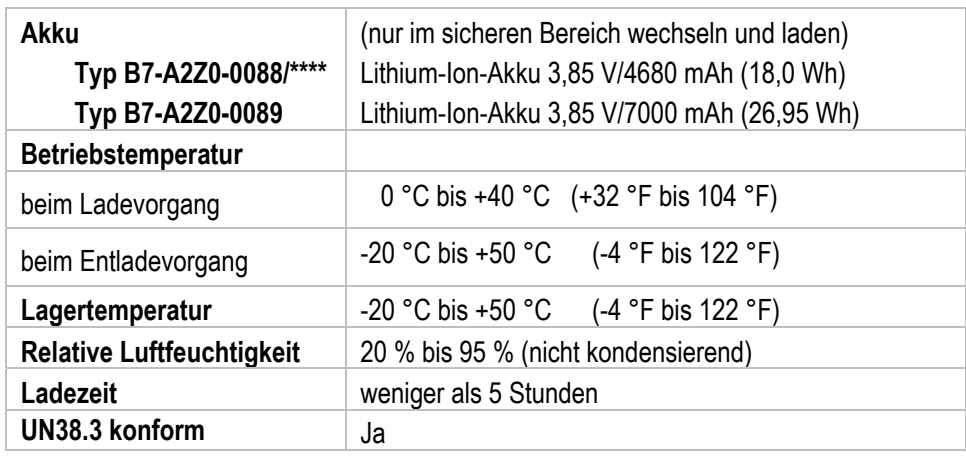

Laden Sie den Akku bei Raumtemperatur, und versetzen Sie das Gerät dafür in den Ruhemodus.

Das Gerät oder das Zubehör führt das Aufladen des Akkus auf sichere und intelligente Weise durch.

Das Gerät oder das Zubehör zeigt über die LED an, wenn das Aufladen aufgrund außergewöhnlicher Temperaturen nicht möglich ist, und eine entsprechende Benachrichtigung erscheint auf dem Display des Geräts.

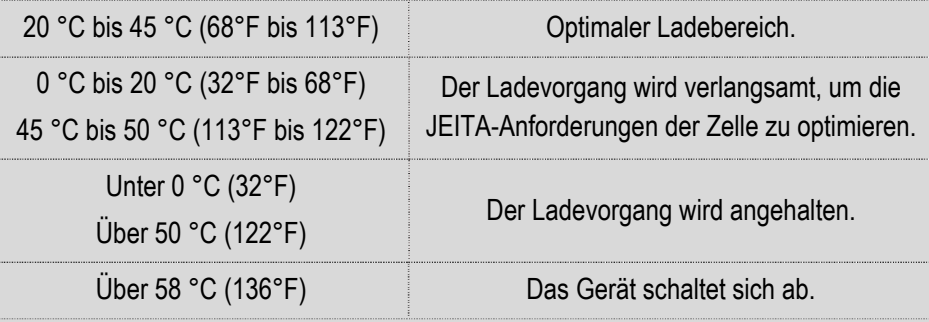

# $\mathbf{f}$

**TC78ex-NI - Touch Computer 1997 APD TOUCH COMPUTER Typ B7-A2D\*-\*\*\*\*/\*\*\*\*\*\*\*\*** 

# **5.4 Produktkennzeichnung**

#### $5.4.1$ **Touch Computer**

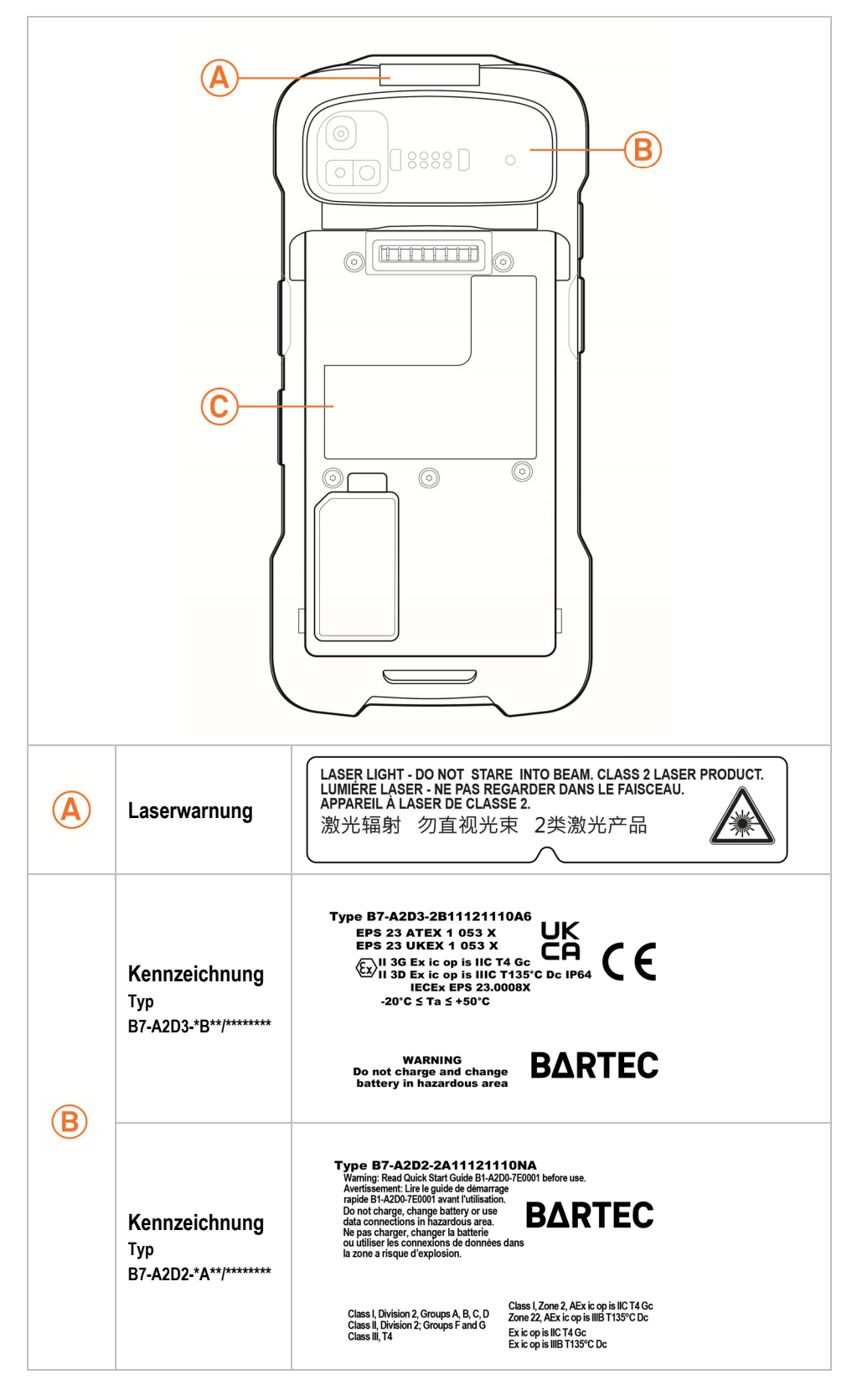

### **TC78ex-NI - Touch Computer Typ B7-A2D\*-\*\*\*\*/\*\*\*\*\*\*\*\* Technische Daten**

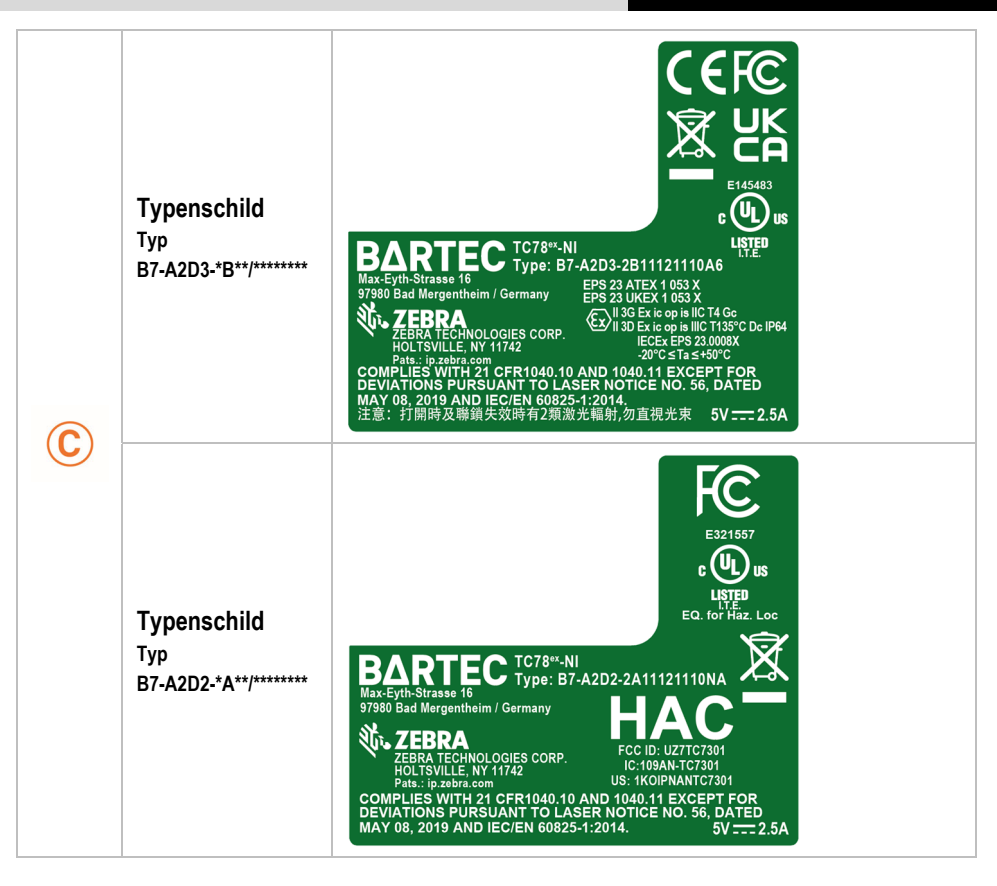

### **TC78ex-NI - Touch Computer 1997 Apple Touch Computer 1997 Apple travel in Fig. 2.9 PM 1977 Apple 1997 Apple 1997 Apple 1997 Apple 1997 Apple 1997 Apple 1997 Apple 1997 Apple 1997 Apple 1997 Apple 1997 Apple 1997 Apple 199 Typ B7-A2D\*-\*\*\*\*/\*\*\*\*\*\*\*\***

 $5.4.2$ **Akku** 

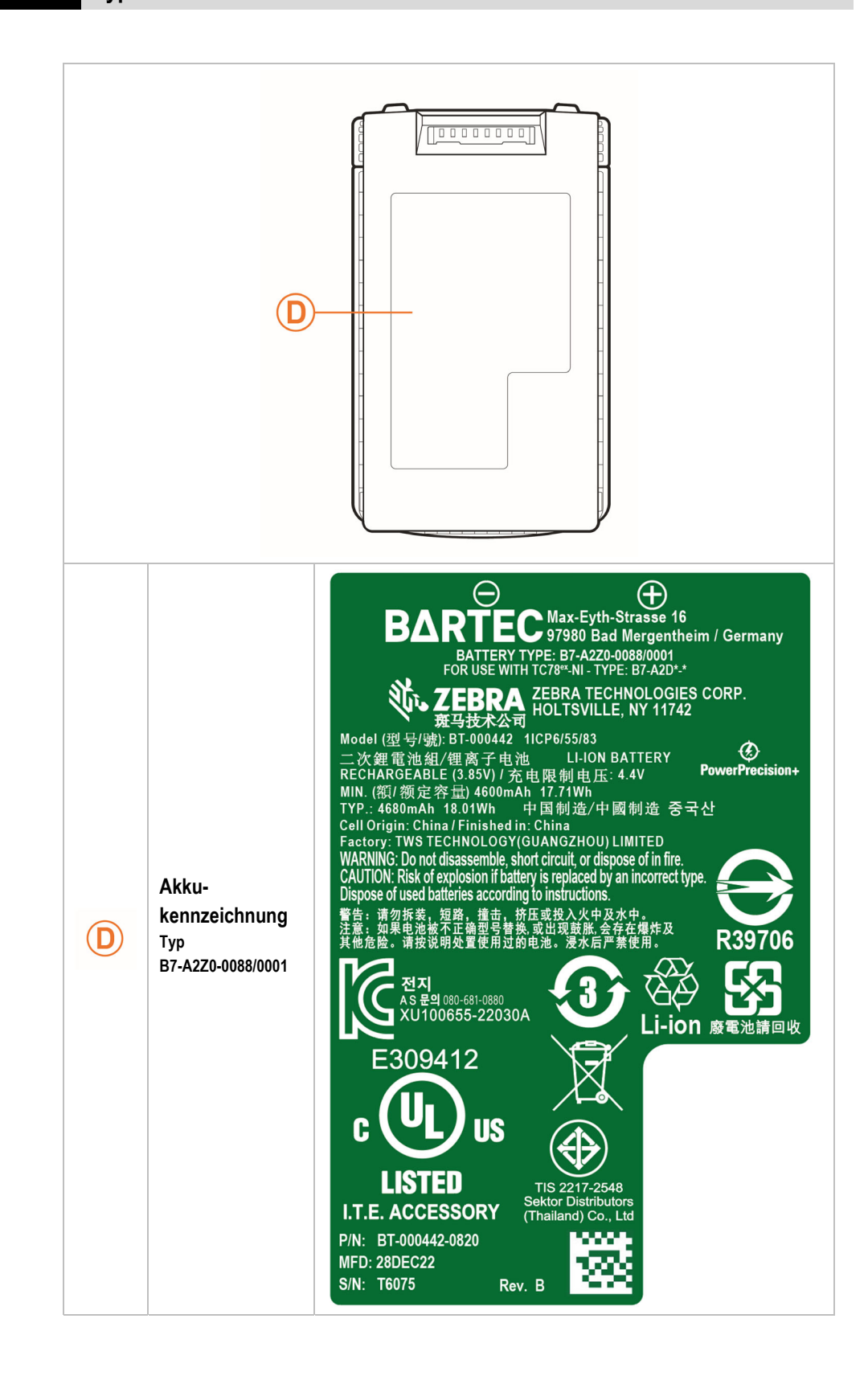

# **6 Transport und Lagerung**

f

# **6.1 Transport**

Melden Sie eventuelle Transportschäden oder unvollständige Lieferungen sofort nach Erhalt schriftlich dem beauftragten Transportunternehmen und der BARTEC GmbH.

Schäden, die durch unsachgemäße Lagerung entstehen, fallen nicht unter die Garantiebestimmungen der BARTEC GmbH.

Akku ist UN38.3 konform.

Aufgrund der Transportrichtlinien für Luftfracht werden alle Akkus mit einer Ladung von max. 30 % ab Werk geliefert.

f

Weitere Informationen, wie MSDS, finden sie unter:

http://automation.bartec.de

- **Touch Computer TC78ex-NI**
- **Register "Allgemeines"**

# **6.2 Lagerung**

### **ACHTUNG**

#### **Sachschäden durch unsachgemäße Lagerung!**

- **Lagertemperaturen beachten.**
- **Den Touch Computer von Feuchtigkeit freihalten.**

### **Zusatzinformationen zu den Akkus**

Die Akkus von BARTEC (Typ B7-A2Z0-0088/\*\*\*\* und Typ B7-A2Z0-0089) werden nach den höchsten Industriestandards entwickelt und hergestellt. Die Betriebszeit oder Aufbewahrungszeit eines Akkus ist jedoch begrenzt. Die tatsächliche Lebensdauer eines Akkus wird von verschiedenen Faktoren beeinflusst, z. B. Hitze, Kälte, raue Betriebsumgebung und das Fallen aus großer Höhe. Wenn ein Akku länger als 6 Monate aufbewahrt wird, kann sich die Leistung dauerhaft verschlechtern. Bewahren Sie die Akkus an einem trockenen, kühlen Ort auf. Nehmen Sie die Akkus zur längeren Aufbewahrung aus dem Gerät, um einer Selbstentladung, dem Rosten von Metallteilen sowie dem Austreten von Elektrolyt vorzubeugen.

Wenn Sie Akkus 6 Monate oder länger lagern, sollten Sie mindestens einmal in 3 Monaten den Ladestand überprüfen und ggf. die Akkus wieder bis zur Hälfte ihrer Kapazität laden.

Wenn Elektrolyt ausgetreten ist, berühren Sie nicht die betroffenen Bereiche und entsorgen Sie den Akku vorschriftsmäßig. Ersetzen Sie den Akku, wenn sich seine Betriebszeit erheblich verkürzt hat.

# **7 Inbetriebnahme**

#### **GEFAHR**  $\mathbf{A}$

**Im explosionsgefährdeten Bereich elektrostatische Aufladung vermeiden. Bei explosiver Atmosphäre besteht Lebensgefahr!** 

- Geräte nicht trocken abwischen oder reinigen.
- Geeignete Kleidung und Schuhwerk tragen.
- Keine Gummihandschuhe o.ä. benutzen.

#### $\mathbf{A}$ **GEFAHR**

### **Nicht bestimmungsgemäße Verwendung gefährdet den Explosionsschutz. Bei explosiver Atmosphäre besteht Lebensgefahr!**

- ▶ Keine Veränderung am Touch Computer vornehmen.
- Bei Funktionsstörungen oder Gehäuseschäden ist das Betriebsmittel unverzüglich aus dem explosionsgefährdeten Bereich in den sicheren Bereich zu bringen.
- Keine Akkunachbauten bzw. Akkus von anderen Herstellern verwenden.

# **7.1 Voraussetzungen im explosionsgefährdeten Bereich**

### **Touch Computer**

- Der Touch Computer darf nicht geöffnet werden.
- Keine nicht spezifizierten Komponenten verwenden bzw. tauschen oder ersetzen.
- Auf den internen Steckverbindern oder Steckplätze keine Bauteile nachrüsten. Ausnahme ist der Steckplatz für die MicroSD-Karte und die Nano-SIM-Karten.
- Den Touch Computer vor Schlageinwirkungen schützen!
- Den Touch Computer keinen ätzenden/aggressiven Flüssigkeiten, Dämpfen, Nebeln aussetzen!
- Feuchtigkeitseinwirkungen außerhalb der Spezifikation vermeiden.
- Wärmeeinwirkungen außerhalb des spezifizierten Temperaturbereiches vermeiden.

#### **Akku**

- **-** Der Akku darf nicht geöffnet werden.
- Den Akku (Typ B7-A2Z0-0088/\*\*\*\* und B7-A2Z0-0089) nur außerhalb des explosionsgefährdeten Bereiches laden.
- Den Akku (Typ B7-A2Z0-0088/\*\*\*\* und B7-A2Z0-0089) nur mit den von BARTEC spezifizierten Ladegeräten laden.
- Zum Aufladen des Akkus müssen die Akku- und Ladetemperaturen zwischen 0°C und 40°C (32°F und 104°F) liegen.
- Die Akkus sind nur für den in dieser Kurzanleitung aufgeführten Zweck zu verwenden und ist ausschließlich für die Touch Computer Serie Typ B7-A2D\*-\*\*\*\*/\*\*\*\*\*\*\*\* geeignet.
- Bei nicht ordnungsgemäßer Verwendung besteht Verbrennungsgefahr. Der Akku darf keinen Temperaturen von mehr als +50 °C (+122 °F) ausgesetzt werden.
- Defekte Akkus müssen sofort entsorgt werden, wobei die Vorschriften zur Akkuentsorgung beachtet werden müssen, die in der jeweiligen Region gelten.
- Sollte der Akku Feuer fangen, kann der Akku explodieren!
- Den Akku nicht kurzschließen!

#### **Zubehör**

- Zubehör nur außerhalb des explosionsgefährdeten Bereichs installieren bzw. austauschen.
- Ausschließlich Zubehör verwenden, das von BARTEC für diesen Zweck getestet bzw. zertifiziert ist.
- Der Endbenutzer kann Akku, MicroSD-Karte, Nano-SIM-Karten, Scannergriff, Displayschutzfolie, Lederholster und Handgurt tauschen.
- Der Endbenutzer kann frei wählen, welche MicroSD-Karte oder Nano-SIM-Karte er einsetzen will, da diese Komponenten nicht im Zertifikat festgeschrieben sind.
- Das Touch Display kann mit den Fingern, Handschuhen oder mit dem optional verfügbaren kapazitiven Eingabestift (Typ 17-S1Z0-0008) bedient werden.

### **Inbetriebnahme TC78ex-NI** - Touch Computer **Typ B7-A2D\*-\*\*\*\*/\*\*\*\*\*\*\*\***

## **7.2 Erste Schritte**

- **Den Touch Computer auspacken.**
- Den Akku in den Touch Computer einsetzen und laden oder

den Akku laden und anschließend in den Touch Computer einsetzen.

Verwenden Sie zum Laden eines der folgenden Zubehörteile:

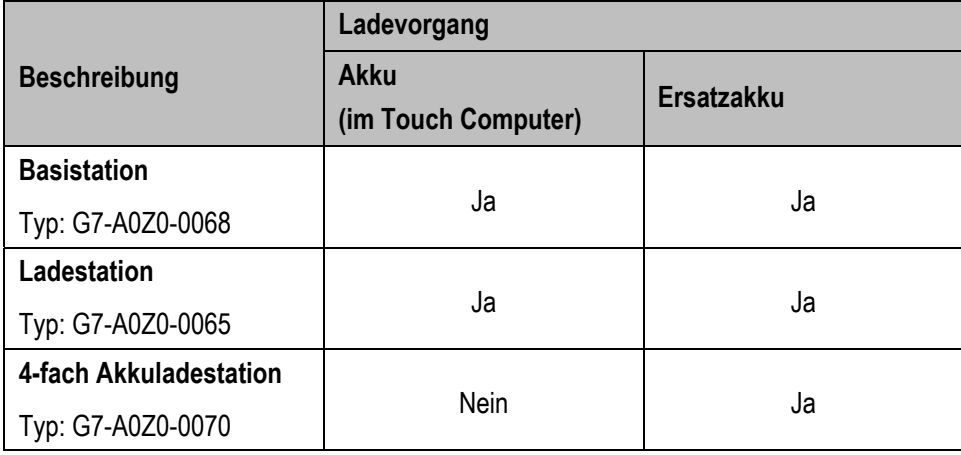

**Den Touch Computer anschalten.** 

#### **Optional:**

- Nano-SIM-Karten einlegen.
- Eine MicroSD-Karte einlegen.
- Die Displayschutzfolie anbringen/entfernen/ersetzen.
- Scannergriff montieren.
- **Lederholster verwenden.**
- Handgurt anbringen.

# **8 Betrieb**

# **8.1 Umgang mit dem Zubehör**

#### **GEFAHR**  $\mathbf{A}$

**Nicht zertifiziertes Zubehör gefährdet den Explosionsschutz. In explosionsgefährdeten Bereichen besteht Lebensgefahr!** 

Nur Original-Zubehör von BARTEC verwenden.

### **Nur außerhalb des explosionsgefährdeten Bereiches gestattet:**

- Die Nano-SIM-Karten einlegen/austauschen.
- Die MicroSD-Karte einlegen/austauschen.
- Den Akku einsetzen/laden.
- Zubehör wie Scannergriff, Displayschutzfolie, Lederholster und Handgurt anbringen/entfernen.

#### $8.1.1$ **Nano-SIM-Karte einsetzen**

### **ACHTUNG**

### **Beschädigung der Nano-SIM-Karte durch elektrostatische Entladungen!**

- **Antistatikunterlage verwenden.**
- **Dreibungsgemäße Erdung des Bedieners.**

6

Der Endbenutzer kann frei wählen, welche Nano-SIM-Karte er einsetzen will, da diese Komponenten nicht im Zertifikat festgeschrieben sind.

### **Arbeitsschritte:**

- 1. Die Nano-SIM-Karte nur außerhalb des explosionsgefährdeten Bereiches installieren bzw. austauschen.
- 2. Entfernen Sie die Halteschlaufe, falls angebracht.
- 3. Entfernen Sie die Abdeckung.

### **Betrieb TC78<sup>ex</sup>-NI** - Touch Computer **Typ B7-A2D\*-\*\*\*\*/\*\*\*\*\*\*\*\***

4. Schieben Sie den SIM-Kartenhalter in die Position "Entsperren".

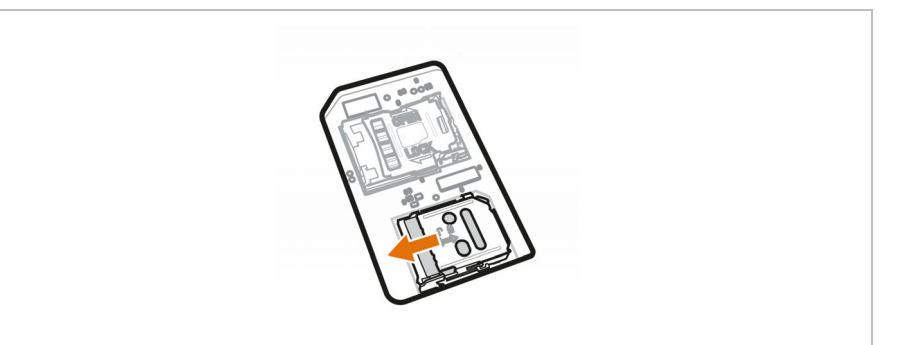

5. Heben Sie die Abdeckung des SIM-Kartenhalters an.

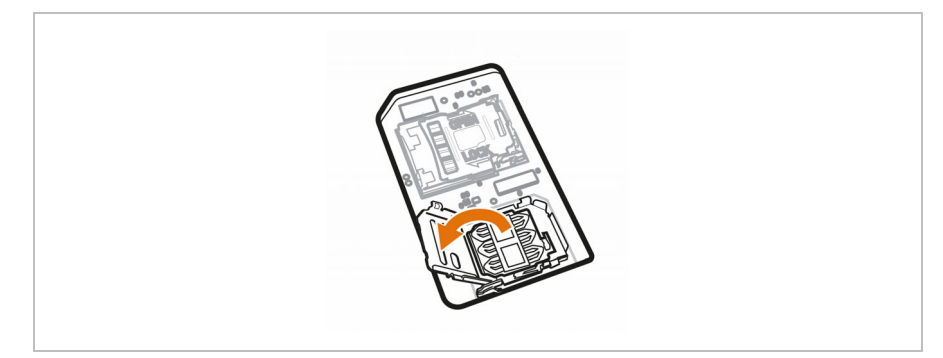

6. Legen Sie die Nano-SIM-Karte mit den Kontakten nach unten in den Kartenhalter.

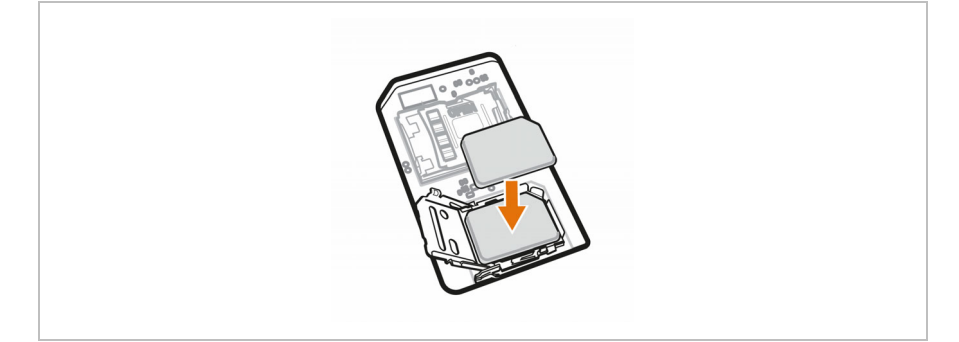

7. Schließen Sie die Abdeckung des SIM-Kartenhalters.

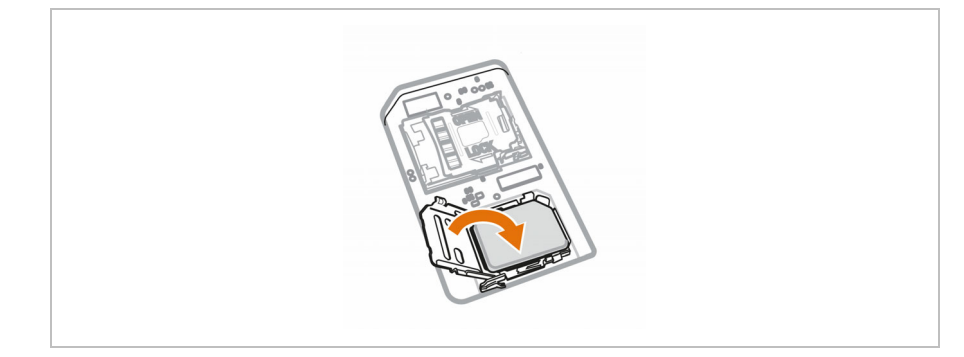

8. Schieben Sie die Abdeckung des SIM-Kartenhalters in die gesperrte Position.

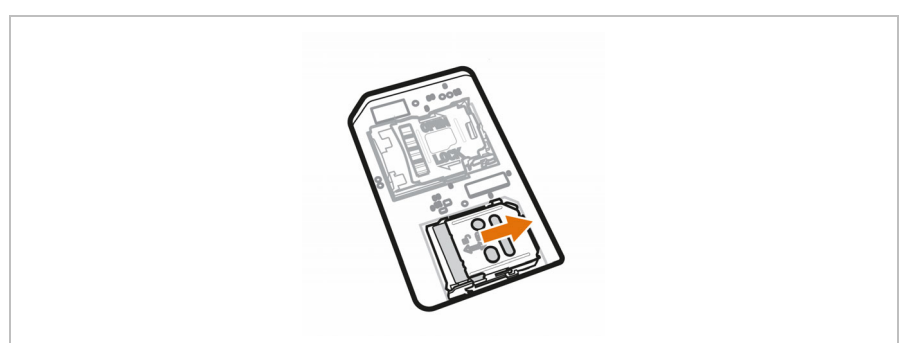

9. Bringen Sie die Abdeckung wieder an.

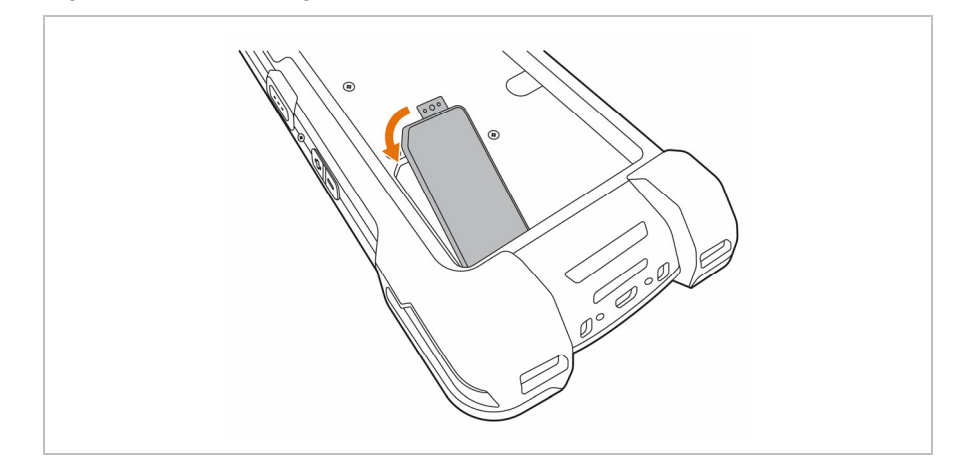

10. Die Abdeckung muss wieder eingesetzt werden und festsitzen, um für eine angemessene Abdichtung des Geräts zu sorgen.

#### $8.1.2$ **MicroSD-Karte einsetzen**

### **ACHTUNG**

### **Beschädigung der MicroSD-Karte durch elektrostatische Entladungen!**

- **Antistatikunterlage verwenden.**
- **Dreibungsgemäße Erdung des Bedieners.**

61

Der Endbenutzer kann frei wählen, welche MicroSD-Karte er einsetzen will, da diese Komponenten nicht im Zertifikat festgeschrieben sind.

#### **Arbeitsschritte:**

- 1. Die MicroSD-Karte nur außerhalb des explosionsgefährdeten Bereiches installieren bzw. austauschen.
- 2. Entfernen Sie die Halteschlaufe, falls angebracht.
- 3. Entfernen Sie die Abdeckung.

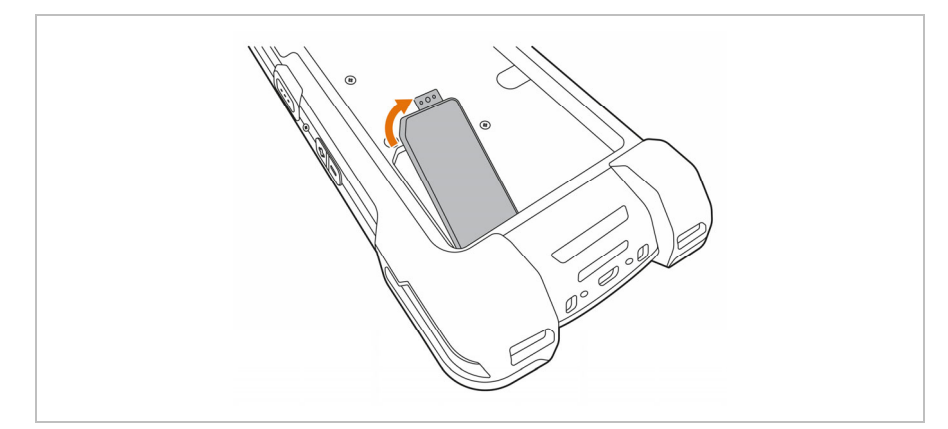

4. Schieben Sie den MicroSD-Kartenhalter in die Position Offen (OPEN).

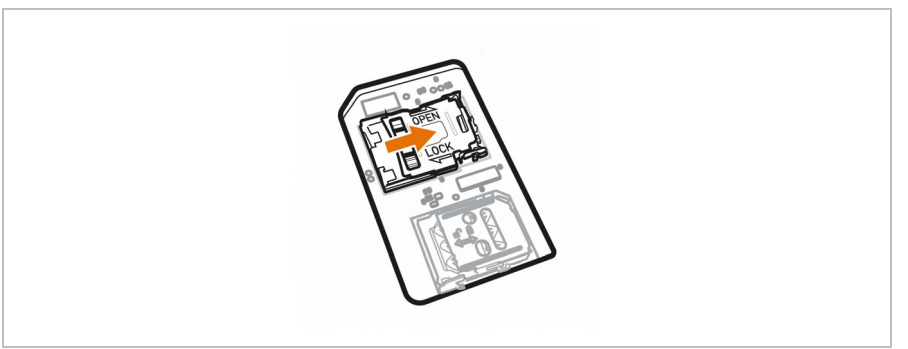

5. Heben Sie die Abdeckung des microSD-Kartenhalters an.

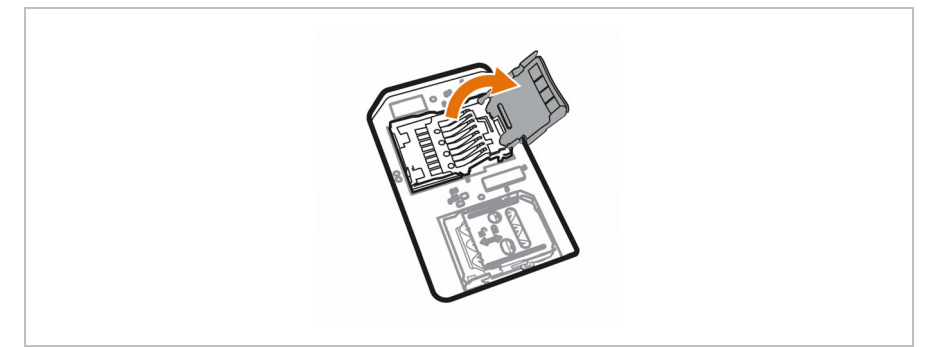

6. Legen Sie die MicroSD-Karte in den Kartenhalter ein. Vergewissern Sie sich dabei, dass Sie die Karte in die Halterungen an den beiden Seiten der Abdeckung schieben.

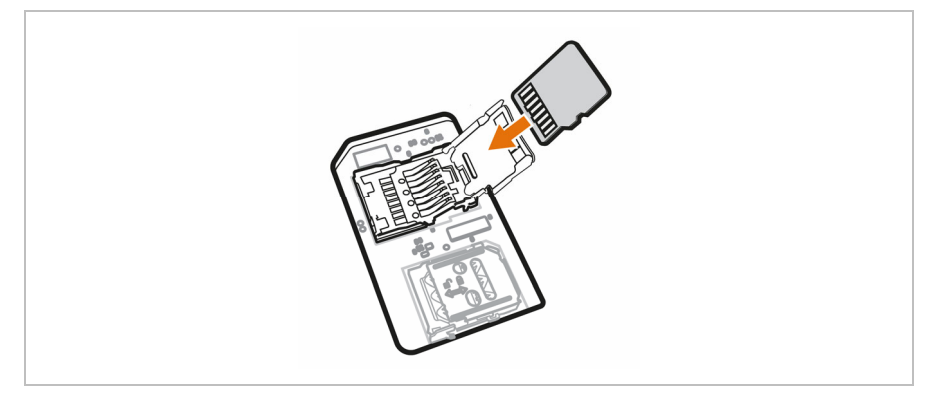

7. Schließen Sie die Abdeckung des MicroSD-Kartenhalters.

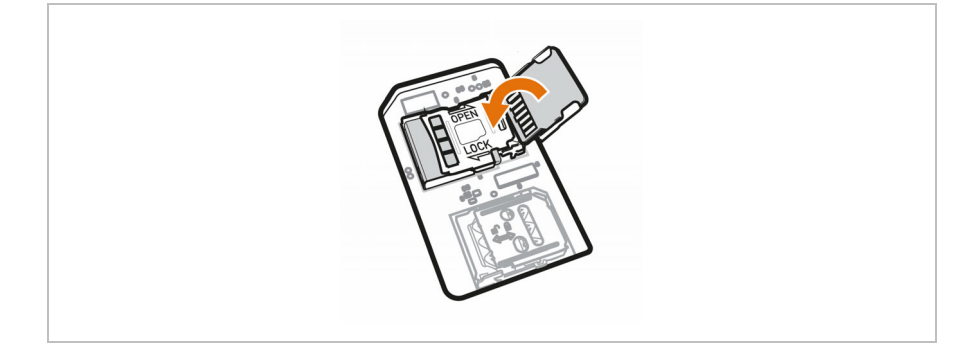

8. Schieben Sie die Abdeckung des microSD-Kartenhalters in die eingerastete Position.

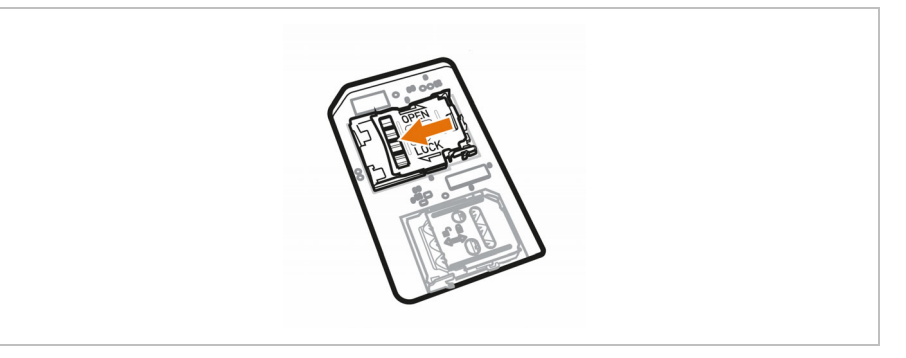

9. Bringen Sie die Abdeckung wieder an.

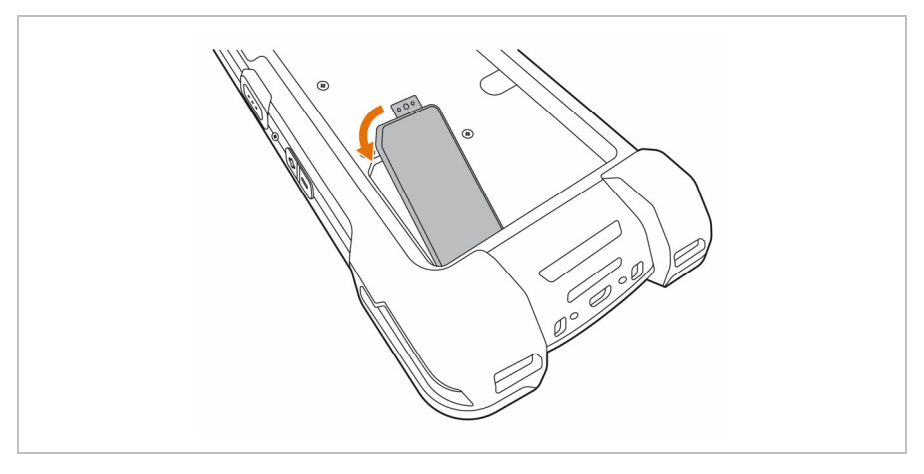

10. Die Abdeckung muss wieder eingesetzt werden und festsitzen, um für eine angemessene Abdichtung des Geräts zu sorgen.

### **Betrieb TC78ex-NI** - Touch Computer **Typ B7-A2D\*-\*\*\*\*/\*\*\*\*\*\*\*\***

#### $8.1.3$ **Akku einsetzen/wechseln**

Der TC78ex-NI wird mit einem Standardakku ausgeliefert:

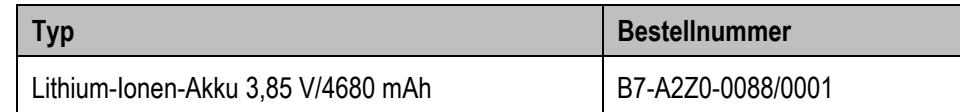

#### **Akku einsetzen - Arbeitsschritte:**

- 1. Den Akku nur außerhalb des explosionsgefährdeten Bereiches laden.
- 2. Der Akku (Typ B7-A2Z0-0088/\*\*\*\* und Typ B7-A2Z0-0089) darf nur außerhalb des explosionsgefährdeten Bereiches eingesetzt/gewechselt werden.
- 3. Ausschließlich Akkus verwenden, die von BARTEC für diesen Zweck getestet bzw. zertifiziert sind.
- 4. Setzen Sie den Akku mit dem unteren Ende zuerst in das Akkufach an der Rückseite des Geräts ein.
- 5. Drücken Sie den Akku nach unten in das Akkufach, bis die Akkuverriegelungen hörbar einrasten.

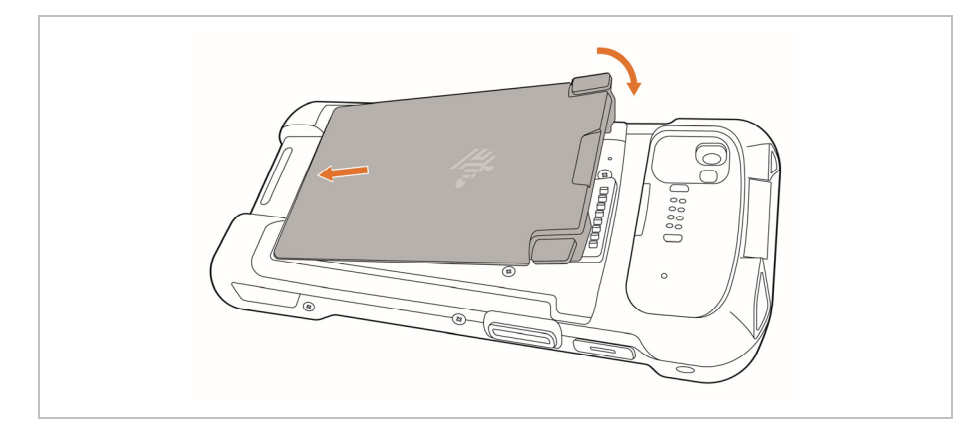

### **Akku tauschen - Arbeitsschritte:**

Das Gerät bietet einen Akkuwechsel-Modus (Battery Swap), in dem Sie den Akku austauschen können.

6

Genaue Hinweise zur Akkuwechsel Funktion (Battery-Swap) entnehmen Sie dem TC78 Touch Computer – Product Reference Guide (EN) von ZEBRA.

Kapitel: Replacing the Battery Using Battery Swap

### **ACHTUNG**

#### **Falsche Handhabung kann zu Sachschäden führen!**

- Ausschließlich Akkus verwenden, die von BARTEC für diesen Zweck getestet bzw. zertifiziert sind.
- Während des Akkuwechsels darf keine microSD-Karte hinzugefügt oder entfernt werden.
- Ersetzen Sie den Akku erst, wenn die rote LED vollständig erloschen ist. Der Verlust von Daten kann die Folge sein.
- 1. Entfernen Sie sämtliches Zubehör vom Gerät.
- 2. Halten Sie die Ein/Aus-Taste so lange gedrückt, bis das Menü angezeigt wird.
- 3. Berühren Sie **Battery Swap** (Akkuwechsel).

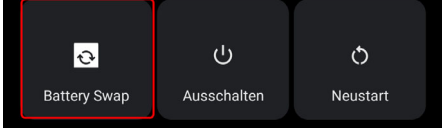

- 4. Befolgen Sie die Anweisungen auf dem Bildschirm.
- 5. Warten Sie, bis die rote LED-Anzeige ausgeht.
- 6. Drücken Sie die beiden Akkuentriegelungen nach innen.

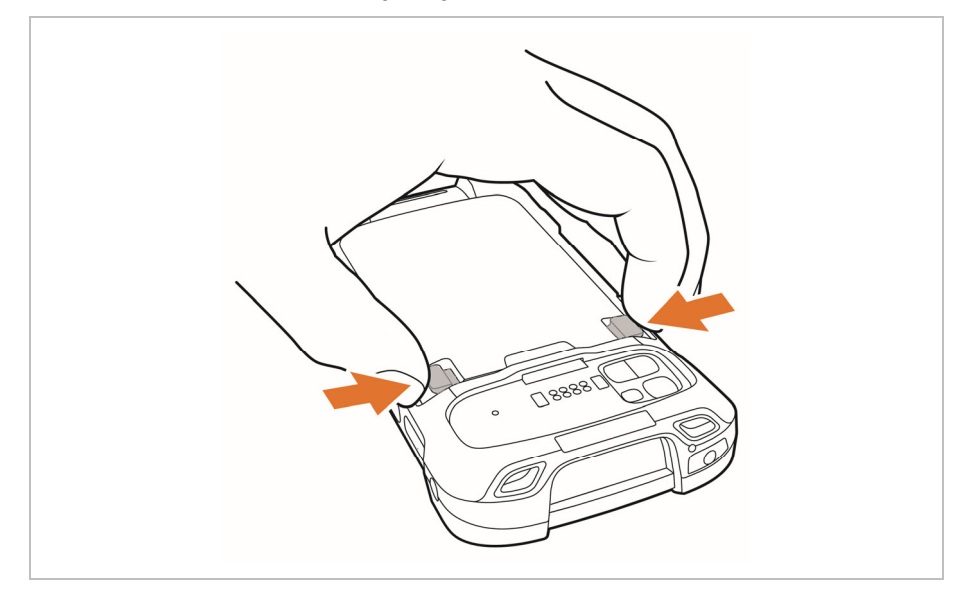

### **Betrieb TC78ex-NI - Touch Computer Typ B7-A2D\*-\*\*\*\*/\*\*\*\*\*\*\*\***

7. Nehmen Sie den Akku aus dem Gerät.

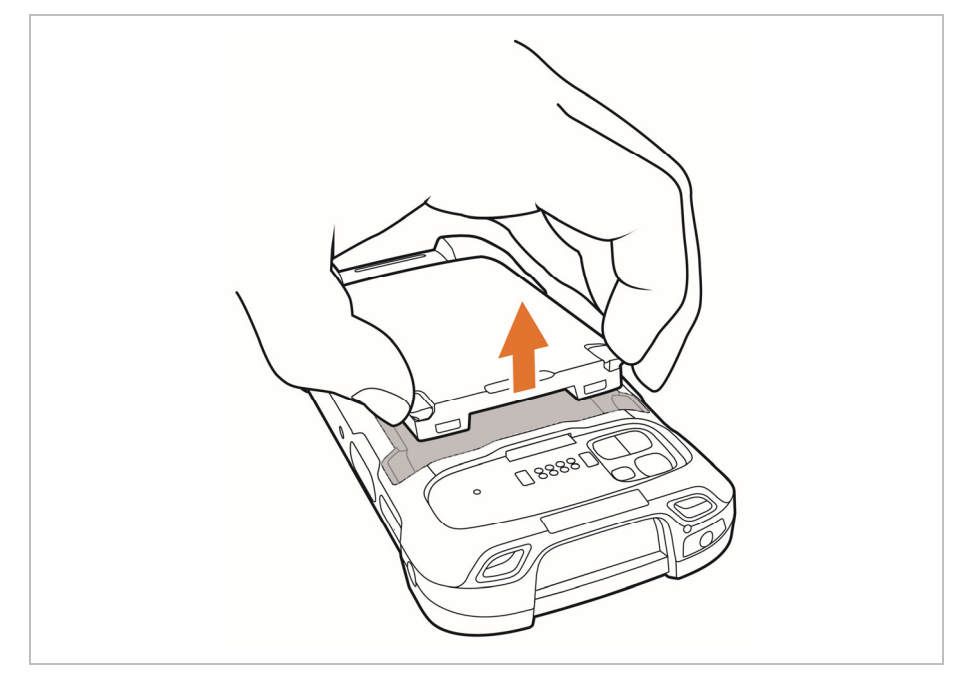

- 8. Setzen Sie den Ersatzakku mit dem unteren Ende zuerst in das Akkufach an der Rückseite des Geräts ein.
- 9. Drücken Sie den Akku nach unten, bis die Verriegelung des Akkus wieder einrastet.
- 10. Ersetzen Sie die Halteschlaufe, falls erforderlich.
- 11. Halten Sie die Ein/Aus-Taste gedrückt, um das Gerät einzuschalten.

#### $8.1.4$ **Laden des Gerätes/des Akkus**

G

Ein Standardakku wird bei vollständiger Entladung in ca. 2 Stunden zu 90 % und in ca. 3 Stunden zu 100 % geladen. Oft reicht es für den täglichen Gebrauch, wenn der Akku zu 90 % geladen ist. Abhängig vom Nutzungsprofil lässt sich das Gerät mit einem vollständig geladenen Akku bis zu ca. 14 Stunden betreiben.

#### **8.1.4.1 Laden des Hauptakkus im Gerät mit Basis- oder Ladestation**

- 1. Den Akku nur außerhalb des explosionsgefährdeten Bereiches laden.
- 2. Verbinden Sie Basis- oder Ladestation mit der geeigneten Stromquelle.
- 3. Setzen Sie das Gerät in einen Steckplatz ein, um den Ladevorgang zu starten. Stellen Sie sicher, dass es richtig sitzt.
- 4. Das Gerät schaltet sich ein und beginnt mit dem Ladevorgang. Die Lade- /Benachrichtigungs-LED zeigt durch orangefarbenes Blinklicht an, dass das Gerät geladen wird. Wenn das Gerät voll aufgeladen ist, wechselt die LED zu grünem Dauerlicht.

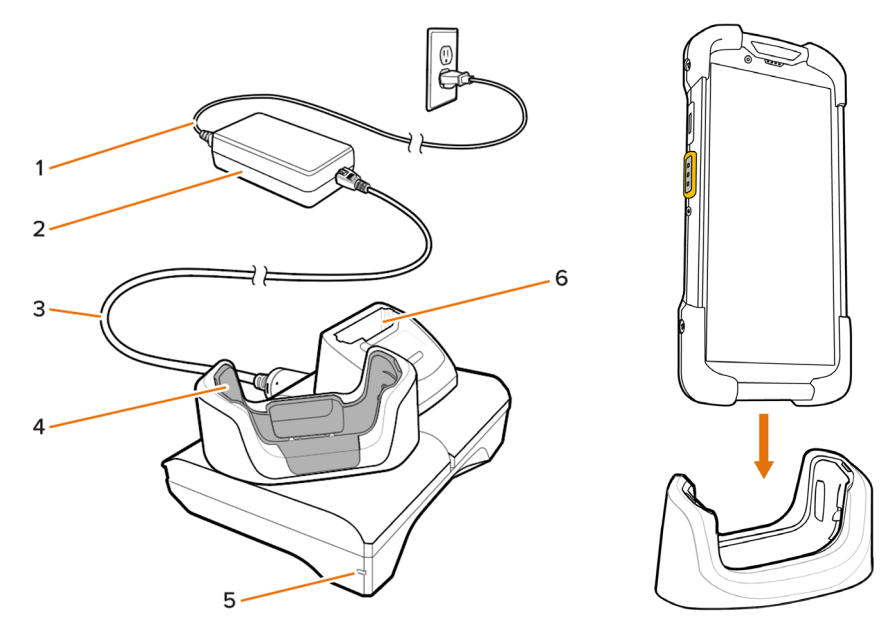

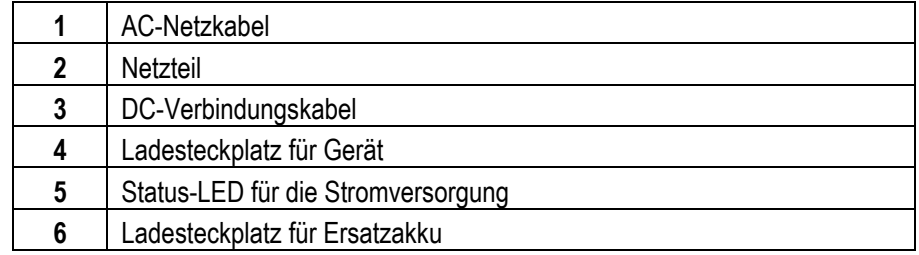

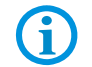

Das Laden des Touch Computer mit montiertem Scannergriff ist möglich.

### **8.1.4.2 Laden des Hauptakkus im Gerät mit Ladekabel**

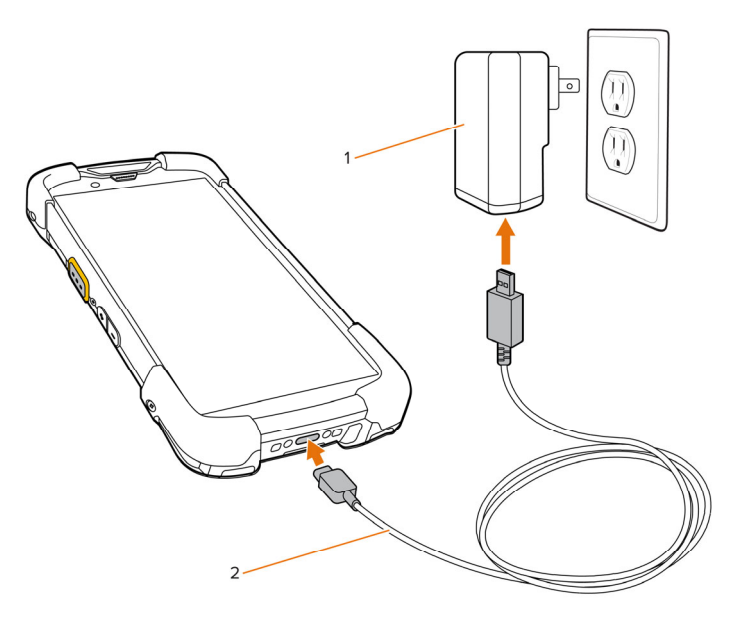

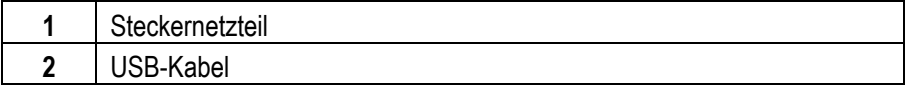

### **8.1.4.3 Laden eines Ersatzakkus**

- 1. Den Akku nur außerhalb des explosionsgefährdeten Bereiches laden.
- 2. Setzen Sie einen Ersatzakku in den Ladesteckplatz für Ersatzakkus ein. Vergewissern Sie sich, dass der Akku richtig eingesetzt wurde.
- 3. Die Ladezustands-LED des Ersatzakkus blinkt bei aktivem Ladevorgang.

### **8.1.4.4 Ladezustands-LED**

Die Lade-/Benachrichtigungs-LED am Gerät zeigt den Ladestatus an.

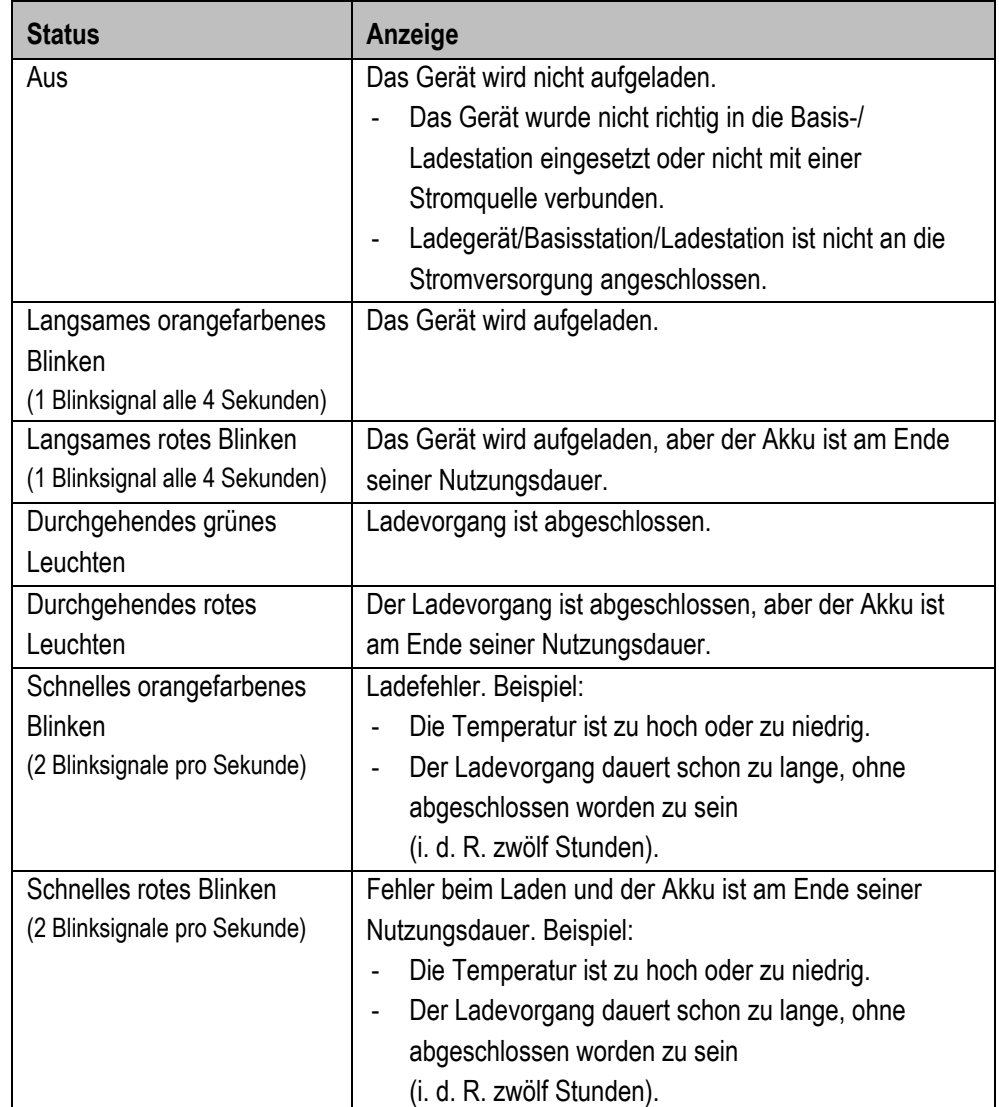

**Betrieb TC78ex-NI** - Touch Computer **Typ B7-A2D\*-\*\*\*\*/\*\*\*\*\*\*\*\***

# **8.2 Verwendung des Touch Bildschirm**

Der Touch Bildschirm kann mit folgenden Methoden bedient werden.

- **Finger**
- **Handschuhe**
- **Kapazitiver Eingabestift (Typ 17-S1Z0-0008)**

Zu beachten ist, dass je nach verwendeter Methode der Touch Mode angepasst werden muss.

### **Arbeitsschritte:**

1. Gehen Sie zu den Einstellungen (**Settings**).

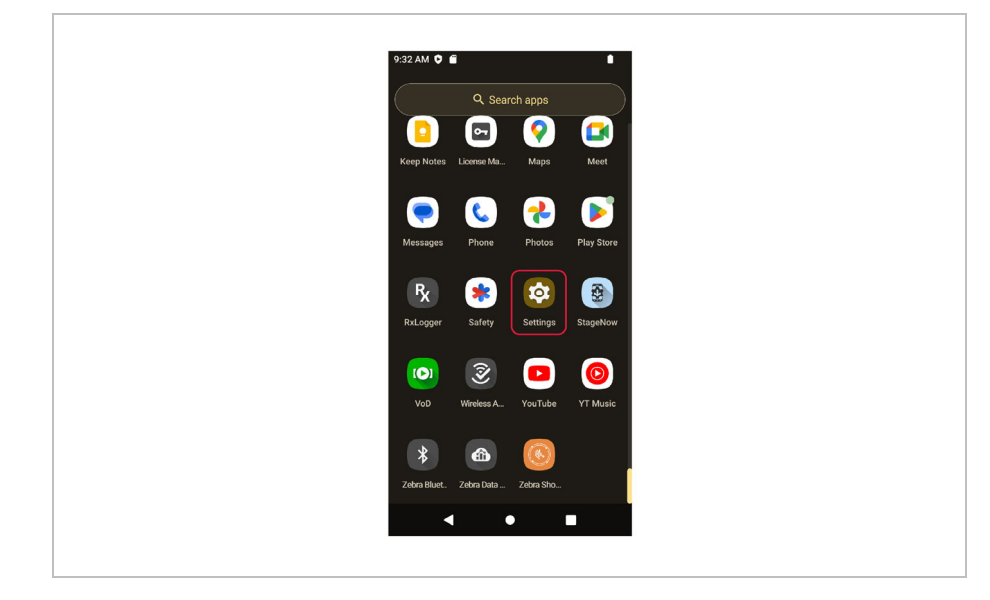

2. Scrollen Sie nach unten und wählen das Menü "**Display**" aus.

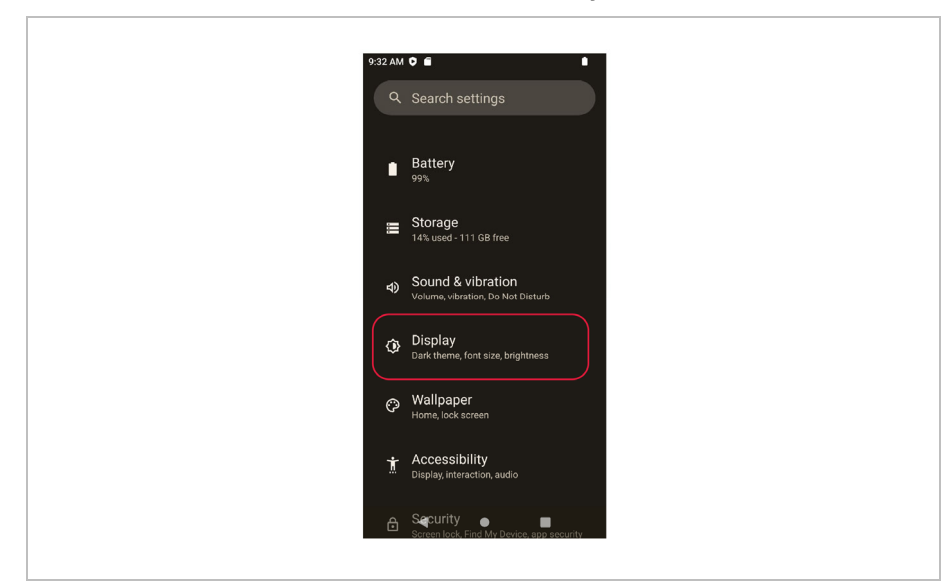

3. Im Menü "**Touch panel mode**" auswählen.

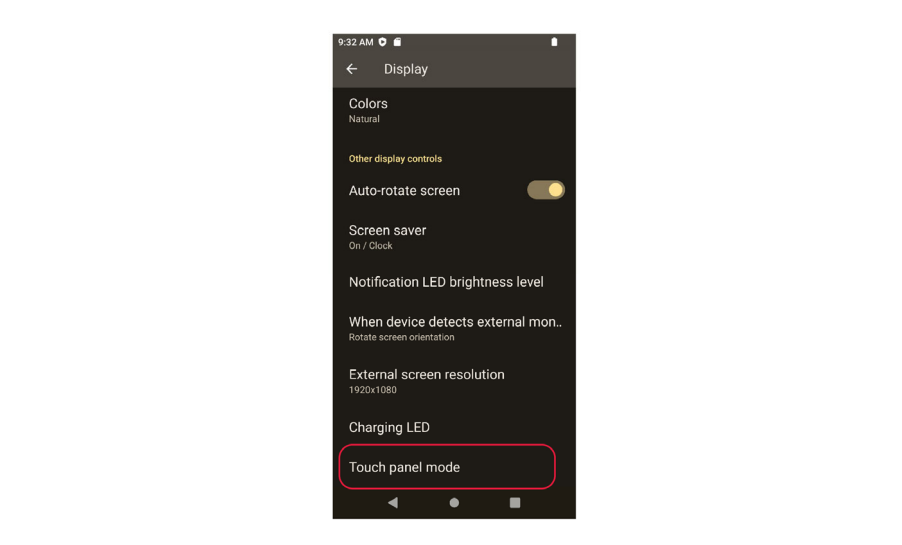

4. Den "**Touch Mode**" für ihre Eingabe Methode einstellen.

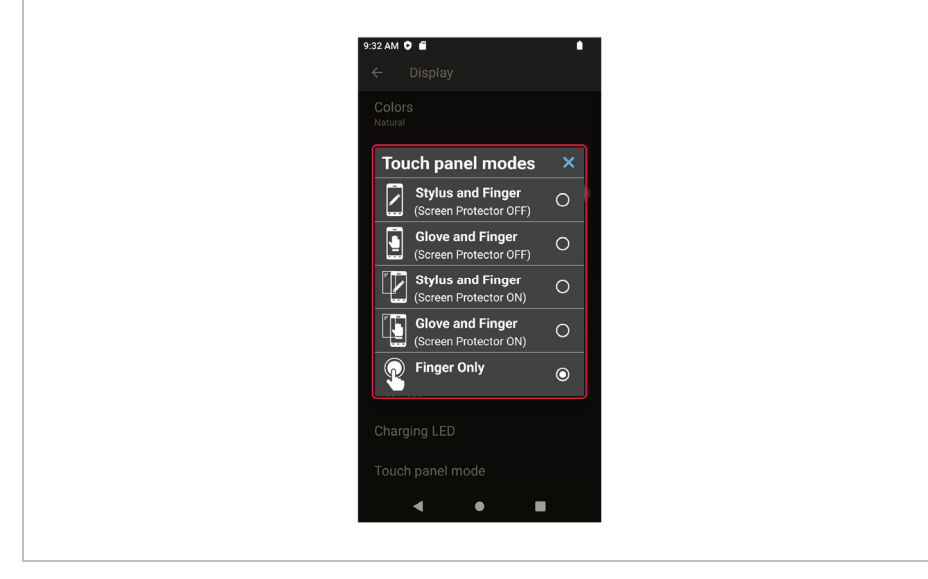

- Eingabestift und Finger (Stylus and Finger) (ohne Displayschutzfolie), zur Bedienung des Bildschirmes mit Eingabestift und Fingern.
- Handschuh und Finger (Glove and Finger) (ohne Displayschutzfolie), zur Bedienung des Bildschirmes mit Handschuh oder Fingern.
- Eingabestift und Finger (Stylus and Finger) (mit Displayschutzfolie), zur Bedienung des Bildschirmes mit Eingabestift und Fingern.
- Handschuh und Finger (Glove and Finger) (mit Displayschutzfolie), zur Bedienung des Bildschirmes mit Handschuh oder Fingern.
- Nur Finger (Finger only), um den Bildschirm nur mit dem Finger zu bedienen.
- 5. Das Menü verlassen, in dem Sie auf "**Home Screen**" klicken.

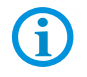

Weitere Hinweise zur Bedienung des Touch Bildschirm finden Sie im TC78 Touch Computer – Product Reference Guide (EN) von ZEBRA.

### **Betrieb TC78ex-NI - Touch Computer Typ B7-A2D\*-\*\*\*\*/\*\*\*\*\*\*\*\***

### **8.3 Scannen**

- 1. Stellen Sie sicher, dass auf dem Touch Computer eine Anwendung geöffnet ist und sich ein Textfeld im Fokus befindet (Textcursor in Textfeld).
- 2. Richten Sie die Oberseite des Touch Computers auf den Barcode.
- 3. Halten Sie den Auslöser gedrückt. Die grüne Strich-Punkt-Strich Ziel LED wird aktiviert, um Sie beim Zielen zu unterstützen.
- 4. Achten Sie darauf, dass sich der Barcode innerhalb vom ausgeleuchteten grünen Strich-Punkt-Strich Scanfeld befindet

Der Visierpunkt wird bei hellen Lichtbedingungen verwendet, um bessere Sichtbarkeit zu bieten.

Die Scan-LEDs leuchten grün und ein Signalton ertönt standardmäßig, wenn der Barcode erfolgreich decodiert wurde.

Auf dem Touch Computer befindet sich die Zebra DataWedge Applikation vorinstalliert.

Diese Freeware Applikation ermöglicht die kundenspezifische Einrichtung vom Scanner und handhabt im Hintergrund Scanner Daten wie eine Tastatureingabe in der gerade aktiven Applikation.

Weitere Informationen zur DataWedge finden Sie unter:

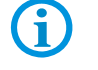

https://www.zebra.com/us/en/products/software/mobile-computers/datawedge.html Anleitung zur DataWedge:

https://techdocs.zebra.com/

Ausführliche Informationen zur Datenerfassung finden Sie im TC78 Touch Computer – Product Reference Guide (EN) von ZEBRA.

Kapitel: Data Capture

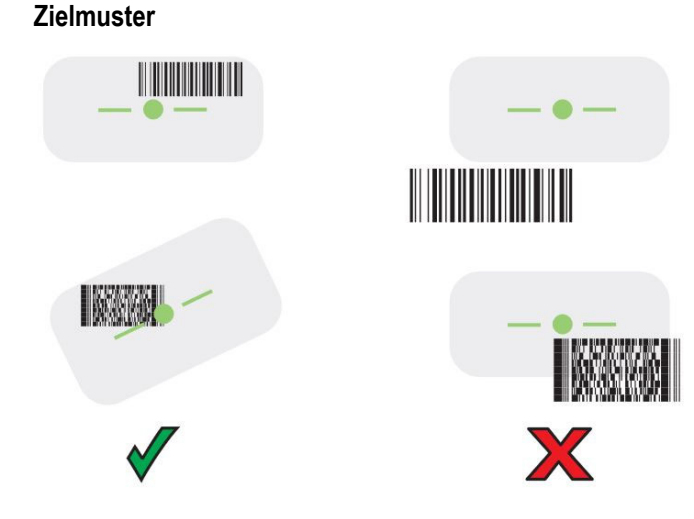

### **Picklist Mode mit mehreren Barcodes im Zielfeld**

 $\bigoplus$ 

Die Dekodierung der Bilddaten erfolgt normalerweise sofort. Wenn sich das Gerät im Modus "Picklist Mode" befindet, dekodiert der Imager den Barcode erst, wenn der grüne Strich-Punkt-Strich den Barcode berührt.

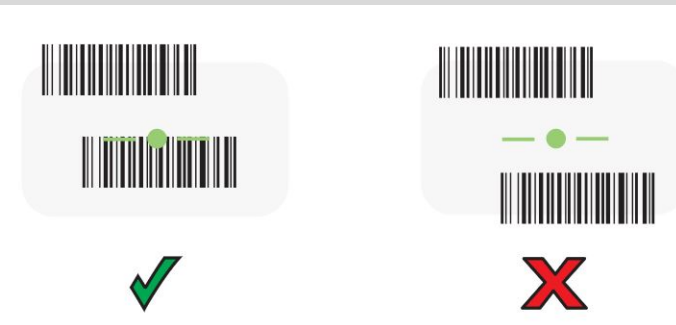

# **9 Entsorgung**

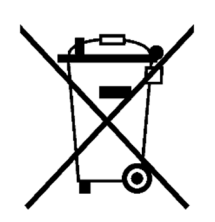

H

Touch Computer und Zubehör enthalten Metall-, Kunststoff-Teile und elektronische Bauteile.

Unsere Geräte sind als professionelle elektrische Geräte für den ausschließlich

WEEE-Registrierungsnummer der BARTEC GmbH: DE 95940350

gewerblichen Gebrauch vorgesehen - sog. B2B-Geräte gemäß WEEE-Richtlinie. Die WEEE-Richtlinie gibt dabei den Rahmen für eine EU-weit gültige Behandlung von Elektro-Altgeräten vor. Dies bedeutet, Sie dürfen diese Geräte nicht über den normalen Hausmüll, sondern müssen sie in einer getrennten Sammlung umweltverträglich entsorgen und können diese auch nicht bei den Sammelstellen der öffentlich rechtlichen Entsorgungsträger abgeben. Alle bei uns erworbenen Produkte können im Falle einer Entsorgung von unseren Kunden an uns zurückgesendet werden. Wir stellen eine Entsorgung nach den jeweils geltenden gesetzlichen Vorschriften sicher. Die Kosten für Versand/Verpackung trägt der Absender.

# **10 Konformitätserklärung**

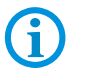

Die aktuellsten Versionen der Konformitätserklärungen sowie andere Zertifikate finden Sie auf der Internetseite von BARTEC unter: www.bartec.com

# **10.1 EU-Konformitätserklärung**

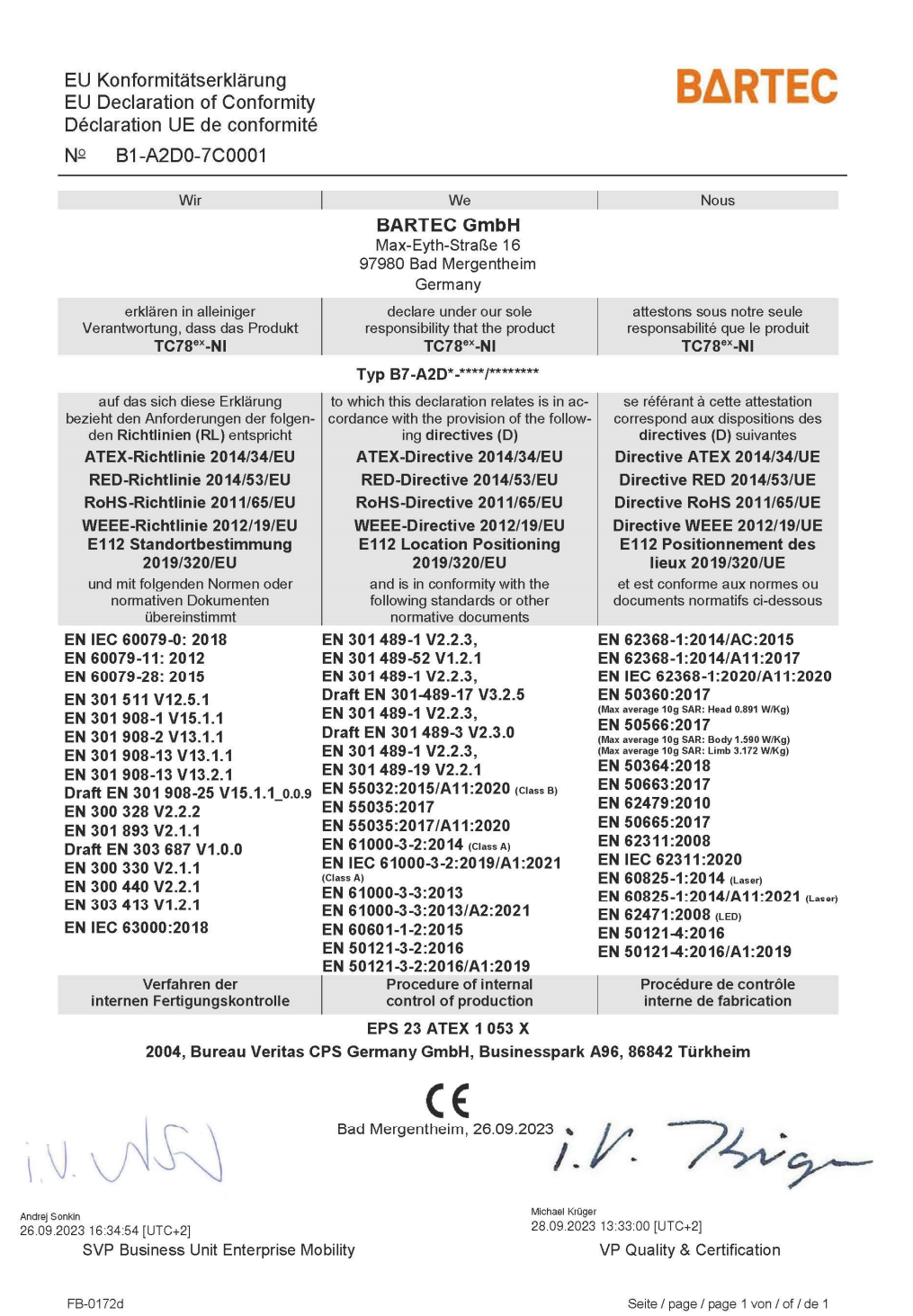

BARTEC GmbH Max-Eyth-Str. 16 97980 Bad Mergentheim **Deutschland** 

Phone: +49 7931 597 0 info@bartec.com

# **bartec.com**